# **127**

# *March 1997*

# In this issue

- [3 VM Web servers](#page-2-0)
- [10 Managing back-up tapes](#page-9-0)
- [20 Capturing lines written to the user's](#page-19-0) console
- [37 Dynamic menus system for CMS –](#page-36-0) part 2
- [39 Performance hints and tips](#page-38-0)
- [40 XEDIT extensions](#page-39-0)
- [52 VM news](#page-51-0)

© Xephon plc 1997

V IVI

# **VM Update**

#### **Published by**

Xephon 27-35 London Road Newbury Berkshire RG14 1JL England Telephone: 01635 38342 From USA: 01144 1635 38342 E-mail: xephon@compuserve.com

#### **North American office**

Xephon/QNA 1301 West Highway 407, Suite 201-405 Lewisville, TX 75067 USA Telephone: 817 455 7050

#### **Australian office**

Xephon/RSM GPO Box 6258 Halifax Street Adelaide, SA 5000 Australia Telephone: 08 223 1391

#### **Editorial panel**

Articles published in *VM Update* are reviewed by our panel of experts. Members of the panel include John Illingworth (UK), Reinhard Meyer (Germany), Philippe Taymans (Belgium), Romney White (USA), Martin Wicks (UK), and Jim Vincent (USA).

#### **Contributions**

Articles published in *VM Update* are paid for at the rate of £170 (\$250) per 1000 words for original material. To find out more about contributing an article, without any obligation, please contact us at any of the addresses above and we will send you a copy of our *Notes for Contributors*.

#### **Editor**

Trevor Eddolls

#### **Disclaimer**

Readers are cautioned that, although the information in this journal is presented in good faith, neither Xephon nor the organizations or individuals that supplied information in this journal give any warranty or make any representations as to the accuracy of the material it contains. Neither Xephon nor the contributing organizations or individuals accept any liability of any kind howsoever arising out of the use of such material. Readers should satisfy themselves as to the correctness and relevance to their circumstances of all advice, information, code, JCL, EXECs, and other contents of this journal before making any use of it.

#### **Subscriptions and back-issues**

A year's subscription to *VM Update*, comprising twelve monthly issues, costs £165.00 in the UK; \$250.00 in the USA and Canada; £171.00 in Europe; £177.00 in Australasia and Japan; and £175.50 elsewhere. In all cases the price includes postage. Individual issues, starting with the January 1990 issue, are available separately to subscribers for £14.00  $(\$21.00)$  each including postage.

#### *VM Update* **on-line**

Code from *VM Update* can be downloaded from our Web site at http://www.xephon. com; you will need the user-id shown on your address label. Code is also available from our bulletin boards in the USA (630 980 4581 or 4751) or the UK (01635 30998); you will need the user-id and password shown on your address label.

© Xephon plc 1997. All rights reserved. None of the text in this publication may be reproduced, stored in a retrieval system, or transmitted in any form or by any means, without the prior permission of the copyright owner. Subscribers are free to copy any code reproduced in this publication for use in their own installations, but may not sell such code or incorporate it in any commercial product. No part of this publication may be used for any form of advertising, sales promotion, or publicity without the written permission of the publisher. Copying permits are available from Xephon in the form of pressure-sensitive labels, for application to individual copies. A pack of 240 labels costs \$36 (£24), giving a cost per copy of 15 cents (10 pence). To order, contact Xephon at any of the addresses above.

*Printed in England.*

# <span id="page-2-0"></span>**VM Web servers**

The Internet has exploded across the computer industry like an unopened can of beans on a hot stove. It is beginning to be just as messy too! You cannot pick up any IS publication without seeing some article or study showing the way the Internet (or an intranet) can help your business make more money or provide better access to company information. Even one of the biggest executive decisionmaking publications has had articles on the Internet. That publication is, of course, the airline magazine you find in the seat pocket in front of you when you fly. Everywhere you look, even at billboards while driving on the highway, you find 'WWW' addresses for companies you wouldn't have guessed would ever be on the 'Web', such as the local pub or even a gas station. Companies are jumping on the Web by the hundreds, from Fortune 500 size all the way down to the single owner-operator.

So what does VM have to do with the Internet? Companies have invested in VM to manage their e-mail systems and to prototype, develop, and run production applications among many other things. But there isn't any good reason to build an Internet/intranet on VM. VM is a legacy system based on 'old' technology and is on the way out the door to make room for the 'new' technology that is more functional, reliable, and secure, right?

Not! The definition of a legacy system is one that works. In that respect VM is a legacy system, but it is not 'old' technology. VM's features and power have grown by leaps and bounds over the last few years, and it has been proven time and time again that VM is cheaper to run and manage, and is more secure than 'distributed' platforms. Another power you can give to VM is the ability to run a Web server and build an intranet or even connect it to the Internet. One of VM's strengths is its ability to run not only interactive sessions but highpower server virtual machines. Ones that can stand up to the stresses that a Web server can demand. And if one is not enough, define another – or ten.

Many organizations, or better stated many VM systems programmers,

are trying to find ways to revitalize VM and show their management that VM still has a place in their IS structure. VM is losing ground to the more graphical, yet sometimes less functional and less dependable, e-mail systems, and needs whatever it can get to help prove its continued worth. 3270 access is also taking a back seat to the newer GUI interfaces on LAN-based applications. That has been one of VM's weaknesses – its 3270 character-based interface.

There have been attempts to build GUI interfaces to OV/VM specifically, and recently to any VM application via CMS/GUI. CMS/ GUI is OK and a number of very good people worked hard on it, but it's a little too cumbersome and limited, especially with the few clients it works on.

There is an easier and more cost-effective way to build a GUI interface to VM applications and provide access to data – use a VM Web server.

Getting started is actually quite easy, especially since there is a very good VM Web server package available for free called WEBSHARE, written by Rick Troth. You can get the code from the Internet from many locations, including http://www.beyond-software.com/ Software/Software.html. You will need TCP/IP running on your VM system, RXSOCKETS – a REXX to TCP/IP socket package written by Arthur Ecock of City University of New York (included in VM/ ESA 2.2.0, CMS 13), along with VMARC to unarchive the packages. All are available from the same location.

WEBSHARE offers support for serving almost any data/files you will need to make available, and is fairly easy to configure. It supports mini-disk or SFS directories, CGI scripts, and many other things that you will need for a Web server. About the only weakness to WEBSHARE is the lack of documentation that comes with it. You will have to dig a little to get the information you need to configure the Web server and all the required parts. Tip: look at CMSHTTPD README and also do a HELP HTTPD command. These will point to other titbits of information. Also look in the files HTTPD CONFIG, WEBSHARE FILELIST, HTBIN FILELIST. The discussion lists mentioned later will also help if you get stuck.

There are industrial strength Web servers available too that you can obtain for a trial/demo. One is from Sterling Software called VM:Webserver, and another is from Beyond Software called EnterpriseWeb. Both are excellent solutions depending on your planned use of or needs for the VM Web server. It is best to define your needs and then review the two products to determine which one best fits those needs – as you would with any other software product.

If you don't already have a VM Web server, focus on WEBSHARE because it's easy to get and, again, it's free. It will give you a good start to show off what VM can do as a Web server, and possibly even be a foundation for one of the commercial packages mentioned above. WEBSHARE also gives you time to work with it a while and show it to your management as time permits (make time for it though!) instead of being under the pressure of a trial version from one of the vendors. Did I mention WEBSHARE is free, too?

One other great tool you can get your hands on for free is Charlotte, written by Carl Forde. Charlotte is the best Web browser you can get for VM. Charlotte is also easy to obtain from the same URL mentioned earlier in this article. If you have access to the Internet from your VM system, you can install and configure Charlotte and be surfing from VM in no time. It works great at intranet-only sites too.

Charlotte is particularly handy when you are out of the office and don't have access to an Internet-capable computer, but you can get dialled into your VM system. From VM you can browse the pages you need, download files, and post messages whenever you need to. Or for those of us 3270 junkies that live on VM, Charlotte is a lot quicker than launching one of the many graphical Web browsers on your desktop OS.

Charlotte has been updated recently to include Table support along with other new features. It has had, and continues to get, a lot of attention. People offer suggestions, and even code at times, to improve Charlotte and make it feature-rich. Usually those suggestions/code updates end up in the next release very quickly.

One of the ways to keep up with the updates to Charlotte and WEBSHARE, and to get information, hints, and tips, is to join one of

the many discussion lists available. One discussion list that gives a lot of attention to WEBSHARE and Charlotte is WWW-VM. Other good lists to join are: CMS-PIPELINES, IBMTCPIP, and VM-REXX.

Joining is easy too. You can join the discussion list relating to the World Wide Web on VM (WWW-VM) by sending a note containing the single line:

**SUBSCRIBE WWW-VM Your\_Real\_Name**

to listserv@sjuvm.stjohns.edu. You should receive a reply shortly saying you were added to the list and giving you instructions on how to post messages/questions to the list.

These lists offer access to dozens (or more) people including the authors of those tools. There is enough expertise available through the lists to answer almost any question. You can post just about anything on the list as long as it has some relationship to the discussion list topic – even if the subject is only distantly related. There have been many very long and controversial discussions on various topics, but they have all ended up being not only exciting but informative. Remember, no question is too trivial to ask. You may be only one of many who wanted to ask the same question or needed the same information.

Now that you have the tools and the means to talk to others about VM and its role in the Internet, what can you do with them to help show VM is still worth keeping around?

As mentioned previously, the weakness most VM shops are dealing with is that 3270 access to applications/data is quickly getting shoved out the door in preference to GUI interfaces. It is a common, yet false, thought that VM can't do a GUI interface. This is why OV/VM is getting replaced by cc:Mail, Lotus Notes, or POP mail servers even though those packages don't come close to the features, security, and cost-effective administration of OV/VM. Someday they all may catch up with OV/VM, but they have a long way to go. They do have a GUI interface with all the neat buttons, pictures, and pull-down menus, though. Wow!

VM can play in the GUI world, however. Both Sterling Software's and Beyond Software's Web servers also include what I like to call OV/ VM GUI access interface plug-ins. The vendors extended their Web server products to include CGIs that work with OV/VM. They give you the buttons, menus, and cool pictures that people want to have, while using OV/VM as the engine.

If your goal is to keep OV/VM around a while longer, this would be a good reason to work with both vendors to get a demo or even trial code. The Web interface is not only 'cool' to use, it works, and people love it! You'll amaze your peers, co-workers, and management with it. If a Web interface to OV/VM doesn't make some eyebrows raise up and at least get people (re)thinking about the direction of VM, then they're living in a vacuum.

Whether you use WEBSHARE or obtain one of the vendor Web server products, you can also easily show how VM can offer graphical interfaces to other applications or data you may have.

The first thing I would recommend doing is setting up a Web page structure with some data/information that is normally only available via 3270. You can either wrap a little HTML around the data, or write some simple CGI scripts to do that for you. You can then show that access is not restricted to 3270 and that VM can continue to process the information with little or no changes to the data. Using the Web beats converting to another platform the application that creates the data, the location of the data, and the means to access it.

The next step is to pick an application you have running on VM that a lot of people use. The one aspect of the application that you will want to check for is that it has some type of line-mode or API (Application Programming Interface) interface. In other words, can the application receive instructions and return results by using commands from the command line or using API function calls from REXX. OV/VM for example has a line mode interface; almost every function of OV/VM can be done without a 3270 screen. IBM's CallUp product also has a line mode interface and database API-like functions.

Once you have selected the application, write a CGI to interface to a portion of it. You do not have to write the CGI(s) to give full access to the application unless you really want to. The goal is to show that

'it \_can\_be' done! Start off small, and keep it fairly simple. Too many graphics can deter from the page, as can too many buttons, menus, and entry fields. Browse around the Internet and you'll find plenty of page layouts that are effective. You can even emulate those layouts to fit your application.

If you have the opportunity, you can expand on the application using the Web interface. For example, IBM's CallUp product is for name, address, phone (etc) directory information including who reports to whom. A little CGI I wrote is a CallUp interface to build GUI organizational charts from CallUp. The most difficult part of the process was getting the graphics to line up on all the different browsers! It was just a simple little CGI, but people loved it and it gets used frequently.

Once you have the application Web interface done, show it off. Even if your management doesn't have time or care to see it, show it to people you meet in the elevator or people who talk to you. Ask them if they want to see something that is the newest in technology and that's really neat. (It is new because, technically, you just built it!) Let them use it from their own desk if they want, ask them for feedback, and keep track of it to share with your management. In most cases, you can prove that building a Web interface to your existing 'legacy' VM applications is far more cost-effective than rewriting them to run on a different platform. You can keep the application where it is (where it belongs!) and continue to benefit from the existing function, security, and administration while providing the GUI interface to your users.

It's really amazing to show people the Web pages and application interfaces and see their reaction when they hear it's all running on VM. I had a good friend, who is now an independent consultant for Unix shops, ask me what I've been up to, and I told him that I had been building an intranet and Web servers. I showed him some of the things I have done so far and he was impressed and asked if he could see the PERL (Unix) scripts I used. I let him know at that point that everything he was using and seeing was coming from the VM system. The look on his face said it all, but he responded anyway: "VM can't do Web stuff". In fact it can, and does it very well too! He was amazed and even admitted that he has a new appreciation for what VM can do.

VM is not going to last forever, nor will having a Web server alone keep VM around. Using all the power and features of VM and exploiting them as much as possible will help. A lot of the problems VM is facing can be corrected with a little education, but it's up to us to do the educating. We know the tools, applications, and services that VM does well, but that information usually does not make it to the people that make the IS decisions. VM hasn't had the glossy (or GUI, if you like) flyers that have hyped the other platforms and software.

Creating a Web server on VM is one way to use VM to its fullest potential and offer a service to your users that they can enjoy and benefit from. A VM Web server will allow them to make their information available to people in a 'cool' format which has a great impact. That 'cool' format will make an impact on how the information is used and understood.

So don't let the waves crash down around you – grab a board and hang ten! Build and exploit a VM Web server!

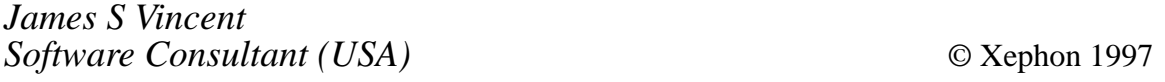

# **VM Web servers**

We would be very interested to hear from VM sites that are using Web browsers either to access the Internet or internal intranets. Tell us how easy you have found using the browsers etc, and tell us about any problems you encountered along the way – and the solutions you tried. We'd also like to publish any code or CGI scripts you needed to write to get things working smoothly.

# <span id="page-9-0"></span>**Managing back-up tapes**

In a normal operating environment it would be nice to maintain a catalog of DDR tapes on the tape management system's own tape catalog. Unfortunately the IBM disk-to-tape dump/restore programs (DDR and IPL DDRXA) are not easily interfaced to a tape handling system. UPDATDDR and WRITLINE, however, make such an interface comparatively easy.

The original programs from IBM (DDR MODULE and IPL DDRXA) cannot be used in connection with magnetic tapes that have an internal label. The DDR MODULE (and IPL DDRXA) will overwrite those labels and, further, the programs can only be set up to bypass the label on the first tape of a multitape sequence.

In order to use magnetic tapes with an internal label and also to be able to use tape-handling software, eg VM:TAPE from Sterling Software, while performing DDR dump and restore jobs, some changes have been introduced to HCPDDR. By using UPDATDDR EXEC these changes will be made in a way that will not interfere with any updates that may be provided by IBM in the future. Such updates will, however, be included in the two modules created by UPDATDDR.

The new modules have been given the names XDDR MODULE and IPL DDRSM. All changes to HCPDDR apply to XDDR as well as to DDRSM. In addition, a patch is applied to the newly created XDDR MODULE (changing the name of the screen write module from LINEWRT to WRITLINE).

The specifications for DDR are still valid for XDDR, with the exception of specifying a minimum skip of 1, ie:

**IN 181 348Ø (SKIP 1 UNLOAD**

while performing a DDR restore, and that this skip count will not be cleared to zero for the second and subsequent tapes.

In addition to XDDR MODULE and IPL DDRSM, this system consists of UPDATDDR EXEC and WRITLINE ASSEMBLE.

Both UPDATDDR and WRITLINE are well documented inside the respective programs.

**UPDATDDR EXEC** 

 $/$ \*  $\star$  $\star$ \* UPDATDDR EXEC is used to build the new programs (XDDR and IPL  $\star$ DDRSM).  $\star$  $\star$  $\star$ UPDATDDR requires one parameter, which might be  $\star$ 'UPDATE', 'GENMOD', or 'GENIPL'.  $\star$  $\ddot{\phantom{1}}$  $\star$  $\star$  $\star$ UPDATDDR EXEC must run on MAINT.  $\star$ puts you in XEDIT UPDATE for HCPDDR. Creates HCPDDR  $\ddot{\phantom{0}}$ \* UPDATE  $\star$  $\star$ UPDØØ1 containing the local updates. HCPDDR UPDØØ1 will  $\star$ be copied to MAINT's 2C4 disk (E disk).  $\star$  $\star$  $\ddot{\phantom{0}}$  $\star$  $\star$  $\star$ The following updates have to be applied to HCPDDR.  $\star$  $\star$  $\star$  $*1.$ Log-on to MAINT.  $\star$  $\star$  $*2.$  $\star$ Type UPDATDDR UPDATE.  $\star$ When, after a few seconds, in XEDIT:  $\star$  $\star$  $\star$  $*3.$ Locate the POSTAPE label.  $\star$  $\star$  $\star$ Copy the complete POSTAPE routine including the comment lines  $\star$ on top and down, including the EJECT line.  $\star$  $\star$ This copy goes to:  $\star$  $\star$ Locate the ERR709 label.  $\star$ Go down to EJECT and place the POSTAPE sequence after this  $\star$  $\star$  $\star$  $line$ .  $\star$  $\star$  $\star$  $*4.$ In the copied POSTAPE change POSTAPE to POSTAPE1.  $\star$ Change NEXTFSF1 to NEXTFSFX (two places).  $\star$  $\star$  $\star$ Remove the line  $\star$ STH R2. IOBSKIP Set IOBSKP to zero  $\star$  $\star$  $\star$  $* 5.$ Locate the POSTAPE label again.  $\star$  $\star$ Insert the line:  $\star$  $\star$  $\star$ LH.  $R2, = H'1'$  For Labelskip on next tape(s)  $\star$  $\star$ after:  $\ddot{\phantom{0}}$  $\star$ BCT R2.NEXTFSF1 DO IT FOR EACH FILE  $\star$  $\star$ change the comment on next line from:

 $\star$ Set IOBSKP to zero  $\star$  $\star$ to:  $\star$ Set IOBSKP to one  $\star$  $\star$ Locate the TPSWPA label.  $* 6.$  $\star$ After this line insert: ÷  $\star$ BAL R14,POSTAPE1 Position after the label  $\star$  $*7.$ Locate TVOLMSG label  $\star$ Comment out these three lines (\* in pos. 1) Point to the cylinder add  $\star$  $\ddotmark$ LH. R1.INCC  $\star$ LH. R2.INHH Point to the head address  $\star$  $\star$ BAL R14, MSG005 and type the end of vol msg  $\star$  $\star$  $\star$  $*8.$ Locate TPSWP label.  $\star$ Copy the three lines just commented out under (7) and place  $\star$ the lines after the line following the TPSWP label (after  $\star$  $\star$ PERFORM STARTIO, SIOEP) and remove the comments (\*s).  $\star$  $\star$  $*9.$  $\ddot{\phantom{0}}$ File the changes.  $\star$ \* GENMOD assembles HCPDDR and builds the module XDDR.  $\star$  $\star$ As XDDR cannot run above 16M, the virtual size of MAINT  $\star$ must be set lower then 16M before UPDATDDR is called.  $\star$  $\star$ \* GENIPL creates a new textdeck with the aid of the PRELOAD MODULE.\*  $\star$ Generates an IPL-able card-deck on the virtual reader.  $\star$  $\star$ Receives this card-deck to the A disk and changes the  $\ddot{\phantom{0}}$ entry address on the END card to make the program runable.\*  $\star$  $\star$ \* UPDATDDR requires the following files, which must reside on MAINT's \*  $*$  2C4 disk (E disk).  $\star$  $\star$  $\star$ \* UPDATE: HCPDDR AUXFILE This file will be renamed to HCPDDR AUXLCL \* at call time. It will be renamed back to  $\star$  $\star$  $\star$ HCPDDR AUXFILE upon completion.  $\star$  $\star$ Content: UPDØØ1 in column 1.  $\star$  $\ddot{\phantom{1}}$  $\ddot{\phantom{0}}$  $\star$ Will be created on first call, and has  $\star$ HCPDDR UPDØØ1 UPDATE as filetype. It will be copied  $\star$  $\star$ to 2C4 disk with filetype UPDØØ1 (If HCPDDR\*  $\star$ AUXFILE have been made), and erased from the A disk.

**\*\*\*\*\*\*\*\*\*\*\*\*\*\*\*\*\*\*\*\*\*\*\*\*\*\*\*\*\*\*\*\*\*\*\*\*\*\*\*\*\*\*\*\*\*\*\*\*\*\*\*\*\*\*\*\*\*\*\*\*\*\*\*\*\*\*\*\*\*\*\*\*\* \*\*\*\*\*\*\*\*\*\*\*\*\*\*\*\*\*\*\*\*\*\*\*\*\*\*\*\*\*\*\*\*\*\*\*\*\*\*\*\*\*\*\*\*\*\*\*\*\*\*\*\*\*\*\*\*\*\*\*\*\*\*\*\*\*\*\*\*\*\*\*\*\* \* \* \* All other files are on MAINT's system disks and are \* \* delivered with the VM system. \* \* \* \* GENIPL: HCPDDR AUXFILE Same as for UPDATE. \* \* HCPDDR UPDØØ1 Same as for UPDATE. \* \* DDRLOAD EXEC Content is 3 lines as specified below. \* \* \* \* --------------------------- \* \* | &CONTROLE OFF | \* \* | &1 &2 &3 3CARD LOADER | \* \* | &1 &2 &3 LOADDDR TEXT | \* \* |-------------------------| \* \* \* \* LOADDDR EXEC Content is 5 lines as specified below. \* \* \* \* ----------------------- \* \* | &1 &2 HCPDDR TEXT | \* \* | &1 &2 HCPDNC TEXT | \* \* | &1 &2 HCPDDC TEXT | \* \* | &1 &2 HCPDNT TEXT | \* \* | &1 &2 HCPDDT TEXT | \* \* ----------------------- \* \* \* \* All other files are on MAINT's system disks and are \* \* delivered with the VM system. \* \* \* \* The system has been tested on VM/ESA 2.1 but should \* \* function also under VM/ESA 1.Ø and 1.1. \* \* \* \*\*\*\*\*\*\*\*\*\*\*\*\*\*\*\*\*\*\*\*\*\*\*\*\*\*\*\*\*\*\*\*\*\*\*\*\*\*\*\*\*\*\*\*\*\*\*\*\*\*\*\*\*\*\*\*\*\*\*\*\*\*\*\*\*\*\*\*\*\*\*\* \* \* \*/ arg update if update = '' then exit select** when update = 'UPDATE' then  $\frac{1}{x}$  Make the local updates  $\frac{x}{x}$  **do 'EXEC VMFSETUP ESA CP' 'RENAME HCPDDR AUXFILE E = AUXLCL =' 'COPYFILE HCPDDR ASSEMBLE P = = A (UNP OLDD REPL' 'XEDIT HCPDDR ASSEMBLE (UPD CTL HCPVM' 'ERASE HCPDDR ASSEMBLE A' 'RENAME HCPDDR AUXLCL E = AUXFILE =' 'SET CMSTYPE HT' 'STATE HCPDDR UPDATE A' if rc = Ø then**

```
 do
     'COPY HCPDDR UPDATE A = UPDØØ1 E (OLDD REPL'
     'ERASE HCPDDR UPDATE A'
   end
   'STATE HCPDDR UPDØØ1 A'
   if rc = Ø then
   do
     'COPY HCPDDR UPDØØ1 A = = E (OLDD REPL'
     'ERASE HCPDDR UPDØØ1 A'
  end
   exit
 end
when update = 'GENMOD' then \frac{1}{2} /* Generate XDDR MODULE */
 do
   'EXEC VMFSETUP ESA CP'
   'RENAME HCPDDR AUXFILE E = AUXLCL ='
   'VMFHASM HCPDDR HCPVM (CTL'
   'RENAME HCPDDR AUXLCL E = AUXFILE ='
   'RENAME HCPDDR TXTLCL A = TEXT ='
   'LOAD HCPDDR'
   'GENMOD XDDR'
   'ERASE HCPDDR TEXT A'
   queue 'CHANGE /LINEWRT /WRITLINE/ * *'
   queue 'FILE XDDR MODULE A'
  'XEDIT XDDR MODULE A' /* Change the names */
  exit
 end
when update = 'GENIPL' then / /* Generate IPL DDRSM */ do
   'CP SPOOL PUN *'
   'EXEC VMFSETUP ESA CP'
   'RENAME HCPDDR AUXFILE E = AUXLCL ='
   'VMFHASM HCPDDR HCPVM (CTL'
   'RENAME HCPDDR AUXLCL E = AUXFILE ='
   'RENAME HCPDDR TXTLCL A = TEXT ='
   'ERASE IPL DDRSM A'
   'PRELOAD LOADDDR'
   'HCPLDR DDRLOAD (NOCTL PUNCH'
   'MAKEBUF'
   'EXECIO * CP (LIFO STRING Q RDR * ALL'
   do while queued() > Ø /* Receive completed IPL deck */
    parse pull . spoolid . . . . . . . fn ft .
    if spoolid = 'FILE' | spoolid = 'RDR' then iterate
     if fn = 'DDRLOAD' & ft = 'IPL' then
     do
       'RECEIVE' spoolid 'IPL DDRSM A (REPL'
      leave
     end
   end
```

```
 'DROPBUF' /* Complete the deck with correct entry address */
     'EXECIO * DISKR IPL DDRSM A (STEM DDRSM.'
     'FINIS IPL DDRSM A'
     'ERASE IPL DDRSM A'
     i = Ø
     do while ddrsm.Ø > Ø
       ddrsm.Ø = ddrsm.Ø - 1
      i = i + 1 if pos('ESD',ddrsm.i,2) > Ø then
       do
         if pos('HCPDDREP',ddrsm.i) > Ø then
         do
           addr = pos('HCPDDREP',ddrsm.i) + 9
           addr = substr(ddrsm.i,addr,3) /* Got entry address */
         end
       end
       if substr(ddrsm.i,2,3) = 'END' then
         ddrsm.i = overlay(addr,ddrsm.i,6) /* Place entry address */
       push ddrsm.i
       'EXECIO 1 DISKW IPL DDRSM A'
     end
     'FINIS IPL DDRSM A'
     'ERASE LOADDDR TEXT A'
     'ERASE HCPDDR TEXT A'
   end
   otherwise exit
end
```
#### WRITLINE ASSEMBLE

**WRITLINE CSECT TITLE 'WRITLINE - MAIN PROGRAM LOGIC' \* \* WRITLINE is designed to work together with XDDR MODULE, ie call from \* XDDR. XDDR is a modified version of the DDR MODULE. \* WRITLINE must be NUCXLOADed to work properly. \* WRITLINE stores internally the tape labels that are to be mounted \* during a restore of a previous DDR dump. To accomplish this, \* provisions have been made to make WRITLINE callable from CMS (EXEC). \* The call sequence must then be: \* \* WRITLINE mount label1 label2 ....... \* \* When WRITLINE is to mount tapes, a request to the tape handling \* software to mount the first tape must be issued prior to calling \* XDDR. This tape is not included in the WRITLINE call. \* \* If a mount request is not supplied to WRITLINE, it is supposed that**

```
* the tapes are to be mounted manually.
*
* WRITLINE intercepts messages issued by XDDR and retypes these
* on the terminal. It looks at the message and, according to the
* content, then WRITLINE:
*
* 1. Returns to XDDR after typing.
* 2. If the message is 'RESTORING XXXXXX', sets an internal flag and
* returns to XDDR.
     Prepares to mount next tape through DMSTVS if the message is:
* 'END OF VOLUME CYL xxxxxxxx HD xx, MOUNT NEXT TAPE'
* and we are making a DDR dump or performing a restore with
* automatic tape mounting.
*
**********************************************************************
*
         STM R14,R12,12(R13)
         BALR R12,Ø
         USING MAINLINE,R12
MAINLINE DS ØH
         LR R14,R13
         LA R13,SAVE1
         ST R14,4(R13)
         ST R13,8(R14)
         LR R2,R1 Save pointer to parms from caller
         CLC 8(5,R1),MOUNT Is second parameter MOUNT
         BE ASKMOUNT Yes, call is initial from CMS (EXEC)
         LA R1,LINEWRT+8 Get address of my LINEWRT plist
         MVC 8(8,R1),8(R2) Put XDDR's parms into my LINEWRT plis
         SR R15,R15 Clear R15
         SVC 2Ø4 Tell CMS to call LINEWRT
*
* Message was displayed. Now, is there a chance that we need another
* tape?
* Check the message text to see.
*
ERROR4 ST R15,SAVE2 Save in case of errors (for DDR)
         L R8,8(R2) Get address of caller's message text
         CLC 34(15,R8),MNTREQ Do we need to get next tape?
         BE GETNEXT We need to get next tape
         CLC Ø(9,R8),RESTORNG Are we restoring from tape
         BE SETRESTR Yes, SET we are restoring
        B EXIT Return to DDR
SETRESTR LH R5,=H'1' Set RESTORSW to 1
         STH R5,RESTORSW
        B EXIT Return to DDR
ASKMOUNT NUCEXT QUERY,NAME='WRITLINE' See if we are NUCXLOADED, if not,
                                  * then it is impossible to execute
        LTR R15, R15 Are we NUCXLOADED
```

```
BP LOADERR No, set error and return
*
* Prepare to load specified tape labels. Store labels in area
* CASSETTES. Label area is prefixed with 'WRITLINE' and 'MOUNT' from
* call.
*
        LR R1,R2 R1 = Parm address
        L R6,=X'FFFFFFFF' R6 = Fence
        LA R7,CASSETTS R7 = Repository
        LA R5,12 Maximum number of tapes + 4
NEXT LM R2,R3,Ø(R1) Load value
        CLR R2,R6 Is it end X'FFFFFFFF'
       BE STOP Save it and return
        BCT R5,SKIP1 Processed max tapes
        B PARMERR Yes, return with error
SKIP1 STM R2,R3,Ø(R7) No, store label
        LA R1,8(R1) Set to next input position
        LA R7,8(R7) Set to next output position
       B NEXT Go for next label
STOP BCT R5,SKIP2 Processed more than max tapes
        B PARMERR Yes, return with error
SKIP2 STM R2, R3, Ø(R7) No, set end of request
       B EXIT Return to CMS (EXEC)
*
* We need to get the next tape via DMSTVS
*
GETNEXT LH R5,RESTORSW Are we restoring
        LTR R5,R5
        BZ TVS Dumping, call DMSTVS to mount tape
        L R6,CASSETTS Restoring, Test further
       LTR R6, R6 Automatic or manual mount
        BZ EXIT Manual tape mount requested, Return
*
* Requests have to go through VMTAPE (via DMSTVS call)
*
        L R6,=X'FFFFFFFF' Fence
       LA R7, FIRST Start of table
        AH R7,VOLUME
        L R5,Ø(R7) Get next volume
        CLR R5,R6 End of volumes already reached
        BE ERROR
       LA R6, NORING Set to NORING (Write protected)
        LH R5,VOLUME Get volume pointer
        LA R5,8(R5) Increment by 8
       STH R5, VOLUME Save for next call
        LA R1,DMSTVS Prepare to call DMSTVS (for restoring
* from tape)
        MVC 8(8,R1),Ø(R7) Set type of volume (SCRATCH or label)
        MVC 24(8,R1),Ø(R6) set to RING/NORING
```
SVC 202 Ask CMS to call DMSTVS for me  **DC AL4(BADMOUNT) Go here on error APPLMSG TEXT='Next tape mounted successfully' B EXIT We are now finished. Return to DDR TITLE 'BADMOUNT - Error Detected During DMSTVS Processing' BADMOUNT DS ØH LR R9,R15 APPLMSG TEXT='Unexpected return code &&1 from DMSTVS',SUB=(DECXX ,Ø(9),4)) B EXIT We are now finished \* Continues here while dumping disk to tape** TVS LA R6, RING Set to RING (Not write protected) LA R7.SCRATCH Set to scratch volume  **LA R1,DMSTVS Prepare to call DMSTVS (for dumping \* to tape) MVC 8(8,R1),Ø(R7) Set type of volume (SCRATCH) MVC 24(8,R1),Ø(R6) Set to RING/NORING** SVC 202 **Ask CMS** to call DMSTVS  **DC AL4(BADMOUNT) Go here on error APPLMSG TEXT='Next tape mounted successfully' TAPECTL FSF,TAP1 Forward space past volume label B EXIT We are now finished. Return to DDR \* \* TITLE 'PARMERR - Too many mounts specified' PARMERR DS ØH APPLMSG TEXT='WRITLINE can only accept 8 tapes for mounting.' L R15,=F'15' B EXIT \* TITLE 'LOADERR - WRITLINE not NUCXLOADED' LOADERR DS ØH APPLMSG TEXT='WRITLINE can only be called as a nucleus extensiX on. --- NUCXLOAD WRITLINE ---' L R15,=F'13' B EXIT TITLE 'ERROR - Last defined tape already mounted' ERROR DS ØH APPLMSG TEXT='WRITLINE has already mounted the last predefinedX tape.' L R15,=F'11' B EXIT \* TITLE 'TYPELINE - Data Areas' MNTREQ DC CL15'MOUNT NEXT TAPE' Message from DDR on which we key \* LINEWRT LINEWRT DATA=((R2),(R3)),ERROR=ERROR4 Write out message \***

**RESTORNG DC CL9'RESTORING' Mask for RESTORING xxxxxx \* MOUNT DC CL5'MOUNT' \* SCRATCH DC CL8'SCRATCH' NORING DC CL8'NORING' RING DC CL8'RING' RESTORSW DC H'Ø' Will be set = '1' when a restore VOLUME DC H'Ø' DS ØD CASSETTS DS CL8' ' Will be set to 'WRITLINE' from call** DS CL8' ' Will be set to 'MOUNT' from call<br>DS CL8' ' Contains label of first tape **FIRST DS CL8' ' Contains label of first tape DS CL56' ' Space for labels for 7 additional \* tapes. First one used will \* contain 'FFFFFFFF FFFFFFFF' the rest \* is empty. DS ØD DMSTVS DC CL8'DMSTVS' Command to mount next tape** DC CL8'SCRATCH' Parms for DMSTVS  **DC XL2'Ø181',CL6' ' DC CL8'RING' DC CL8'SL' DC F'-1' Fence DS ØD NUCEXT DC CL8'NUCEXT' DC CL8'WRITLINE' DC XL4'AAAAAAAA' DC XL4'FFFFFFFF' DETACH DC CL12'DETACH Ø181' DETLENGT EQU \*-DETACH SAVE1 DS 18F SAVE2 DS 2F EXIT L R13,4(R13) LM R14,R12,12(R13) L R15,SAVE2 BR R14 REGEQU LTORG END** *Odd Hatlevold*

*Senior Systems Programmer Statoil (Norway)* © Xephon 1997

# <span id="page-19-0"></span>**Capturing lines written to the user's console**

The attached VM- and MVS-compatible EXEC is for capturing lines written to the user's console. A few years back I was responsible for supporting RACF on VM and MVS. RACF responses to user queries can be very long. RACF commands are quickest when entered from the command line, but long messages can't be studied because they roll off the screen and are gone. There are a number of ways to solve this problem, for example by using the ISPF RACF panels. I am one of those people who want to have their cake and eat it too. CONSAVER makes it easy for me to exploit commands like those in RACF, CMS, or TSO. If I couple it up with the 'ALL' command, I get features that surpass standard ISPF capabilities – especially when you consider the ability to direct the output into files and printers. What's more, having the same command available in VM and MVS saves me a lot of thought time when moving between the two systems. Fortunately, there is no RACF for the workstation, and the piping commands are very simple, or I would have made a CONSAVER for it too. An example follows:

**TSO CS LISTDSD PREFIX(OPERDEPT) ALL \*PRINTIT \*VIEWIT**

Note, CS may be set up as an abbreviation for CONSAVER.

#### CONSAVER

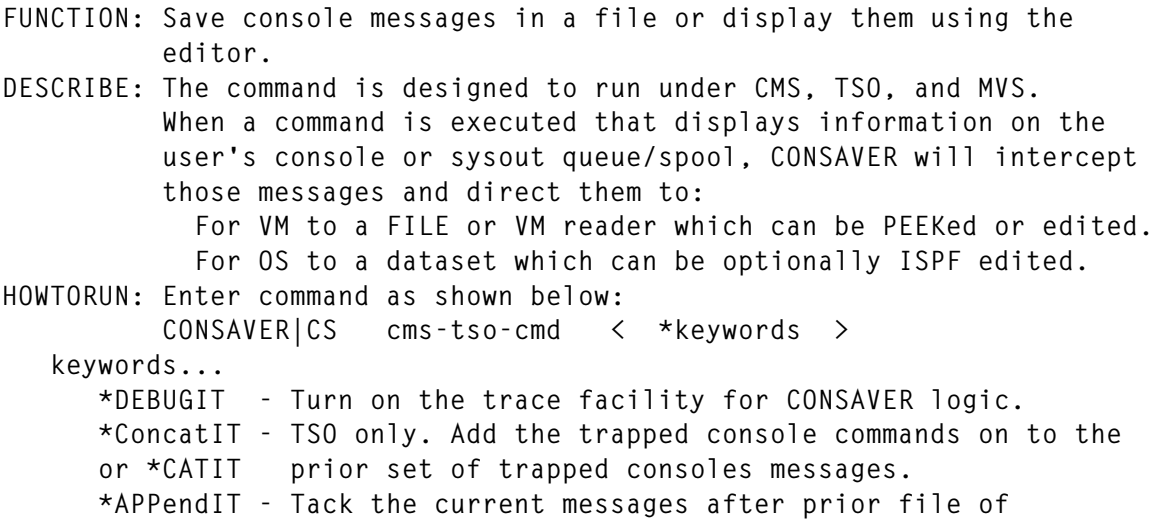

 **messages. \*TypeIT - Display all messages before redirection to wherever. \*ViewIT - Edit the current messages file. This is the default. ¬ViewIT - Do not Edit the current messages file. \*PEEKIT - In CMS use PEEK to view messages while in VM reader. \*PrintIT - This keyword will print a copy of the command's**  $\qquad \qquad \text{output.}$  **\*FileIT - In CMS store messages into a default file name of: userid() CONSAVER A -or- In TSO store messages into a default file name of: 'userid().CONSAVER' In TSO if the CONSAVER file is in use, code will write to 'userid().CONSAVEØ' -> 'userid().CONSAVE1' etc... and keep incrementing the last byte until a free dataset name is found. \*FileIT(x) - If an explicit file or dataset name is wanted use the keyword parameter version of \*FILEIT(). Using the file/dataset naming conventions of either CMS or TSO enter name within parenthesis. \*FILEIT(CON SAVE) or \*FILEIT(WORKFILE(CONTEMP)) In TSO it is recommended that the messages file be explicitly allocated prior to running CONSAVER. OPERANDS: When running in TSO, the keyword options \*VIEWIT and \*FILEIT are the default settings. EXAMPLES: To put CMS screen output of the command named HANDYIVP into a file named HANDYIVP TESTRUN A enter... CONSAVER HANDYIVP \*FILEIT(HANDYIVP TESTRUN) CONSAVER EXEC follows for CMS and TSO... /\* AN MVI EXEC \*/ /\* UNABLE TO GET THIS COMMAND TO WORK WHILE RUNNING ISPF EDIT MACROS. NO MATTER WHAT I DID THE TRAP COMMAND FAILED TO TRAP ANYTHING. "ISREDIT MACRO (V1 V2 V3 V4 V5 V6 V7 V8 V9 V1Ø V11 V12) PROCESS" IF RC = Ø THEN ADDRESS ISREDIT END \*/ /\* THIS COMMAND MUST RUN IN ISPEXEC, ISREDIT, AND TSOBATCH MODE. \*/ /\* GIVING UP, BELIEVE THAT OUTTRAP AND ISREDIT ARE INCOMPATIBLE. \*/ SYS=ADDRESS(); ISR = Ø IF SYS = 'TSO' | SYS = 'MVS' | SYS = 'ISREDIT' THEN TSO = 1; ELSE TSO = Ø IF SYS = 'DOS' | SYS = 'KEDIT' | SYS = 'CMD' THEN DOS = 1; ELSE D OS = Ø IF SYS = 'CMS' | SYS = 'XEDIT' | SYS = 'REXX' THEN CMS = 1; ELSE CMS = Ø IF CMS THEN SIGNAL CMSLOGIC IF SYS = 'ISREDIT' THEN DO LOWSTRING = V1 V2 V3 V4 V5 V6 V7 V8 V9 V1Ø V11 V12**

```
 'ISREDIT(TMEM) = MEMBER' /* IF SEQ DSN ITS A NULL */
     'ISREDIT(TDSN) = DATASET' /* COMES W/O QUOTES */
    X = TDSN TMEM /* SO THE TRACE WILL SHOW THEIR VALUES */
   ISR = 1 END
    ELSE DO
    PARSE ARG LOWSTRING
    ADDRESS TSO
    ISR = Ø
    END
SIGNAL MVSLOGIC
CMSLOGIC:
PARSE ARG LOWSTRING
MVSLOGIC:
IF ¬TSO & ¬DOS THEN CMS=1
ARGSTRING = TRANSLATE(LOWSTRING)
DEBUG='';X=FIND(TRANSLATE(ARGSTRING),'*DEBUGIT')
IF X ¬= Ø THEN DO
    TRACE I
     LOWSTRING = DELWORD(LOWSTRING,X,1)
    ARGSTRING = TRANSLATE(LOWSTRING)
    DEBUG = '*DEBUG'
    END
IF WORD(ARGSTRING,1) = '?' THEN SIGNAL DOC
TYPEIT = Ø; X = FIND(TRANSLATE(ARGSTRING),'*TYPEIT')
IF X = Ø THEN X = FIND(TRANSLATE(ARGSTRING),'*TYPIT')
IF X = Ø THEN X = FIND(TRANSLATE(ARGSTRING),'*TIT')
IF X ¬= Ø THEN DO
     LOWSTRING = DELWORD(LOWSTRING,X,1)
     ARGSTRING = TRANSLATE(LOWSTRING)
   TYPEIT = 1 END
CONCATIT = Ø; X = FIND(TRANSLATE(ARGSTRING),'*CONCATIT')
IF X = Ø THEN X = FIND(TRANSLATE(ARGSTRING),'*CATIT')
IF X = Ø THEN X = FIND(TRANSLATE(ARGSTRING),'*CIT')
IF X ¬= Ø THEN DO
     LOWSTRING = DELWORD(LOWSTRING,X,1)
    ARGSTRING = TRANSLATE(LOWSTRING)
   CONCATIT = 1 END
APPENDIT = Ø; X = FIND(TRANSLATE(ARGSTRING),'*APPENDIT')
IF X = Ø THEN X = FIND(TRANSLATE(ARGSTRING),'*APPIT')
IF X ¬= Ø THEN DO
     LOWSTRING = DELWORD(LOWSTRING,X,1)
    ARGSTRING = TRANSLATE(LOWSTRING)
    APPENDIT = 1
    END
VIEWIT = 1 /* MAKING VIEWIT THE DEFAULT */
```

```
FILEIT = Ø; X = FIND(ARGSTRING,'*FILEIT')
IF X = Ø THEN X = FIND(TRANSLATE(ARGSTRING),'*DSNIT')
IF X = Ø THEN X = FIND(TRANSLATE(ARGSTRING),'*FIT')
IF X ¬= Ø THEN DO
     LOWSTRING = DELWORD(LOWSTRING,X,1)
     ARGSTRING = TRANSLATE(LOWSTRING)
    FILEIT = 1 VIEWIT = Ø /* MUST BE MANUALLY ENTERED */
    END
PRINTIT = Ø; X = FIND(TRANSLATE(ARGSTRING),'*PRINTIT')
IF X = Ø THEN X = FIND(TRANSLATE(ARGSTRING),'*PRTIT')
IF X = Ø THEN X = FIND(TRANSLATE(ARGSTRING),'*PIT')
IF X ¬= Ø THEN DO
    LOWSTRING = DELWORD(LOWSTRING,X,1)
    ARGSTRING = TRANSLATE(LOWSTRING)
    PRINTIT = 1FILEIT = 1 VIEWIT = Ø /* EXPLICITE ENTRY REQUIRED */
    END
X = FIND(ARGSTRING,'*VIEWIT')
IF X = Ø THEN X = FIND(TRANSLATE(ARGSTRING),'*VIT')
IF X ¬= Ø THEN DO
     LOWSTRING = DELWORD(LOWSTRING,X,1)
     ARGSTRING = TRANSLATE(LOWSTRING)
   VIEWIT = 1 END
X = FIND(ARGSTRING,'¬*VIEWIT')
IF X = Ø THEN X = FIND(TRANSLATE(ARGSTRING),'¬VIEWIT')
IF X = Ø THEN X = FIND(TRANSLATE(ARGSTRING),'¬*VIT')
IF X = Ø THEN X = FIND(TRANSLATE(ARGSTRING),'¬VIT')
IF X ¬= Ø THEN DO
     LOWSTRING = DELWORD(LOWSTRING,X,1)
    ARGSTRING = TRANSLATE(LOWSTRING)
    VIEWIT = Ø
     END
PEEKIT = Ø; X = FIND(ARGSTRING,'*PEEKIT')
IF X ¬= Ø THEN DO
     LOWSTRING = DELWORD(LOWSTRING,X,1)
     ARGSTRING = TRANSLATE(LOWSTRING)
    PEEKIT = 1 END
X = POS('*FILEIT(',ARGSTRING); V = 8; U = X + V; W = U
IF X = Ø THEN DO
    X = POS('*FIT(',ARGSTRING); V = 5; U = X + V; W = U END
IF X ¬= Ø THEN DO FOREVER /* PARMREXX */
    Y = POS(')',ARGSTRING,U); IF Y = Ø THEN LEAVE
     Z = POS('(',ARGSTRING,W) /* CHK FOR *VAL1(*SUB1(X) *SUB2(VAL)) */
```

```
 IF Z ¬= Ø & Z < Y & LENGTH(ARGSTRING) > Y
        THEN DO; W = Z+1; U = Y+1; ITERATE; END
    \mathsf{ZS} = \mathsf{X} + \mathsf{V}; \mathsf{ZL} = \mathsf{Y} - \mathsf{X} - \mathsf{V} FILEIT = STRIP(SUBSTR(ARGSTRING,ZS,ZL))
     ZL = Y - X + 1
     LOWSTRING = DELSTR(LOWSTRING,X,ZL)
     ARGSTRING = TRANSLATE(LOWSTRING)
     LEAVE
     END
BEGIN:
SFXLST = 'Ø123456789ABCDEFGHIJKLMNOPQSTUVWXYZ' /* SUFFIXES FOR CONSAVE
X */
ARGSTRING = TRANSLATE(LOWSTRING)
IF LOWSTRING = '' THEN SIGNAL ERR19Ø /* NO CMD FND TO EXECUTE. */
IF CMS THEN SIGNAL CMSSAVER
IF TSO THEN SIGNAL TSOSAVER
SIGNAL ERRØ16 /* SYSTEM ERROR ENCOUNTERED. */
CMSSAVER:
START = ''; STOP = ''
'EXECIO 1 CP (STEM CONS. STR Q CONS'
IF CONS.Ø = 1 THEN IF WORD(CONS.1,6) = 'STOP' THEN DO
     START = 'START'; STOP = 'STOP'
     END
'CPQ SPOOL CONSOLE CLOSE' START
'TERMQ' LOWSTRING
IF RC ¬= Ø THEN SAY 'CONSAVER - COMMAND ENDED WITH RC = ('RC').'
'CPQ SPOOL CONSOLE CLOSE' STOP
DO 27
     'SLEEP 3 SEC'
     'CMSQ GETSPLID * * *CLS(T) *TYP(CON)' DEBUG
     IF RC = 1 THEN ITERATE
     IF RC ¬= Ø THEN SIGNAL ERR12Ø
     PULL . SPLID .
     IF PEEKIT
        THEN DO
         'PEEK' SPLID '( FOR *'
         'CPQ PURGE RDR' SPLID
         LEAVE
         END
     'CMSQ RECEIVE' SPLID '$$TEMP CONSAVER (REPL'
     IF RC ¬= Ø THEN SIGNAL ERR13Ø
     IF WORDS(FILEIT) > 3 THEN SIGNAL ERRØ5Ø
     IF FILEIT = Ø | FILEIT = 1 | FILEIT = ''
        THEN CONSFILE = USERID() 'CONSAVER A'
        ELSE DO
         IF WORDS(FILEIT) = 1 THEN FILEIT = FILEIT 'CONSAVER A'
         IF WORDS(FILEIT) = 2 THEN FILEIT = FILEIT 'A'
         CONSFILE = FILEIT
```

```
 END
     'CMSQ STATE' CONSFILE
     IF RC = 28 | RC = Ø THEN NOP; ELSE SIGNAL ERRØ6Ø
     IF ¬APPENDIT
        THEN 'COPYFILE $$TEMP CONSAVER A' CONSFILE '( OLDD REPL'
        ELSE 'COPYFILE $$TEMP CONSAVER A' CONSFILE '( APPEND'
     IF RC ¬= Ø THEN SIGNAL ERR15Ø
     IF TYPEIT THEN 'TYPE $$TEMP CONSAVER A'
     'CMSQ ERASE $$TEMP CONSAVER A'
     /* IF TYPEIT IS ON, SHOW CAPTURED RESPONSES BEFORE PROCESSING. */
     IF ¬VIEWIT /* IF *FILEIT OPTION THEN JUST ISSUE RETRIEVE */
        THEN LEAVE
     PUSH 'VER 1 8Ø'
     PUSH 'PREFIX OFF'
    PUSH 'CMS ERASE' CONSFILE /* MAKE USER FILE TO KEEP FILE */
     'XEDIT' CONSFILE
    IF RC ¬= Ø THEN SIGNAL ERR14Ø
    LEAVE
    END
SIGNAL EXIT
TSOSAVER:
IF ISR THEN ADDRESS TSO
NOCONCAT = 'NOCONCAT'
IF CONCATIT THEN NOCONCAT = 'CONCAT'
X = OUTTRAP(VAR.,'*',NOCONCAT); X = X
IF ISR THEN ADDRESS ISREDIT LOWSTRING
        ELSE ADDRESS TSO LOWSTRING
/* VAR.Ø = COUNT OF LINES. */
X = OUTTRAP('OFF'); X = X
IF ISR THEN ADDRESS ISREDIT
IF VAR.Ø = Ø THEN DO
    VAR.Ø = 1; VAR.1 = 'CONSAVER - NO MSGES BY CMD ('LOWSTRING'), RC=
'RC'.'
    END
X = VAR.Ø
XRC = RC /* SAVE THE RETURN CODE FOR EXIT RC */
IF XRC = -3 THEN SIGNAL ERR18Ø /* COMMAND NOT VALID. */
IF ISR THEN ADDRESS TSO
/* IF TYPEIT IS ON SHOW CAPTURED RESPONSES BEFORE PROCESSING. */
IF TYPEIT THEN DO Z = 1 FOR X
     SAY VAR.Z
     END
IF FILEIT = Ø | FILEIT = 1 | FILEIT = ''
    THEN CONSFILE = "'"USERID()".CONSAVER'"
    ELSE DO
    CONSFILE = FILEIT
    END
```

```
/* *************************************************** */
/* NEED LOGIC THAT WILL TEST FOR A VALID DATASET NAME. */
/* *************************************************** */
CONSFILE = STRIP(CONSFILE)
SFX = Ø
DO SFX = 1 FOR LENGTH(SFXLST)
     /* ONLY CHECK FOR DSN, NOT THE MEMBER NAME... */
     X = SYSDSN(SETDSN(CONSFILE))
     IF X ¬ = 'OK' THEN DO
         IF POS('(',CONSFILE) = Ø
            THEN "DSNALLOC" CONSFILE "*OPSPACE(CYLS 3 3)"
            ELSE "DSNALLOC" CONSFILE "*OPSPACE(CYLS 3 3)",
                 "*OPDIR(6)"
         IF RC ¬= Ø THEN SIGNAL ERR16Ø
         LEAVE SFX
         END
     /* THE FOLLOWING COMMAND IS SYSTEM DEPENDENT */
     X = TRANSLATE(XOUTTRAP('LOC' CONSFILE DEBUG))
     IF POS('NOT ALLOC',X) ¬= Ø THEN LEAVE SFX
     IF LEFT(CONSFILE,1) = "'"
        THEN Z = LENGTH(CONSFILE) - 1
        ELSE Z = LENGTH(CONSFILE) /* ADDRESS OF LAST CHAR */
     X = SUBSTR(SFXLST,SFX,1) /* SET NEW SFX CHAR. */
     CONSFILE = OVERLAY(X,CONSFILE,Z)
     END
IF SFX > LENGTH(SFXLST) THEN SIGNAL ERRXXX /* NO MORE SUFFIXES LEFT */
"ALLOCATE DATASET("CONSFILE") FILE(CONDD) SHR REUSE"
IF RC ¬= Ø THEN SIGNAL ERRØ1Ø
IF APPENDIT THEN DO
     APP.Ø = Ø /* APPEND BUFFER IS EMPTY */
     X = SYSDSN(CONSFILE) /* DSN PRESENCE ALREADY VERIFIED */
     IF X = 'OK' /* ¬OK, THEN WE HAVE A MISSING MEMBER */
        THEN DO
         'EXECIO * DISKR CONDD ( STEM APP. FINIS )'
         IF RC = 2Ø & POS('(',CONSFILE) ¬= Ø
             THEN DO
             /* MEMBER DOES NOT EXIST */
             APP.Ø = Ø /* SET ZERO RECS READ */
             END
         IF RC ¬= Ø THEN SIGNAL ERRØ3Ø
         END
     DO NDXV = 1 FOR VAR.Ø
         NDXA = APP.Ø + NDXV
         APP.NDXA = VAR.NDXV
         END
     APP.Ø = APP.Ø + VAR.Ø
     END
IF ¬APPENDIT
```

```
THEN 'EXECIO * DISKW CONDD ( STEM VAR. FINIS )'
  ELSE 'EXECIO * DISKW CONDD ( STEM APP. FINIS )'
IF RC > 1 THEN SIGNAL ERRØ20
IF PRINTIT & FILEIT - Ø THEN 'FPRT' CONSFILE
IF VIEWIT | PEEKIT
  THEN DO
   "FREE FILE(CONDD)"
   QUEUE "STATS OFF"
/* QUEUE "XTSO DSNERASE '"USERID()".CONSAVER'" /* CANNOT WORK */ */
   "ISPEXEC EDIT DATASET("CONSFILE")",
       "MACRO(RDSTACK) MIXED(YES) "
   IF RC > 4 THEN SIGNAL ERRØ4Ø
   SIGNAL EXIT
   END
FREE:
"FREE FILE(CONDD)"
IF ISR THEN ADDRESS ISREDIT
SIGNAL EXIT
EXIT:
IF RC = \emptyset & DATATYPE(XRC) = 'NUM' THEN RC = XRC
IF DATATYPE(XRC) = 'NUM'
  THEN IF XRC \neg= Ø
  THEN SAY 'CONSAVER - CMD('LOWSTRING")'S RC WAS" XRC'.'
EXIT RC
/* SETDSN - CODE PROTOTYPE TO REMOVE MEMBER NAME FROM DATASET NAME. */
SETDSN: PROCEDURE
PARSE ARG FN
DSN = FNIF POS('(',FN) \neg = \emptyset/* IS THERE A MEMBER NAME ATTACHED TO DSN */
  THEN DO
                       /* YES, STRIP IT OFF
                                                              \star /
   IF LEFT(FN,1) = \cdot\cdot\cdot /* IS THE DATASET NAME IN QUOTES
                                                            \star/\star /
                       /* YES, DSN IS IN QUOTES
      THEN DO
       PARSE VAR FN "'" DSN "(" .
       DSN = " "DSN" "FND
      ELSE DO
                        /* NO, THE DATASET NAME IS NOT IN QUOTES */
       PARSE VAR FN DSN "("
       END
   END
RETURN DSN
                      /* RETURN A MEMBER LESS DATASET NAME */
DOC:/*BEGTYPE
REXXNAME: CONSAVER
FUNCTION: Save console messages in a file or display them using the
```
 **editor. DESCRIBE: The command is designed to run under CMS, TSO, and MVS. When a command is executed that displays information on the user's console or sysout queue/spool, CONSAVER will intercept those messages and direct them to: For VM to a FILE or VM reader which can be PEEKed or edited. For OS to a dataset which can be optionally ISPF edited. HOWTORUN: Enter command as shown below: CONSAVER|CS cms-tso-cmd < \*keywords > keywords... \*DEBUGIT - Turn on the trace facility for CONSAVER logic. \*ConcatIT - TSO only. Add the trapped console commands on to the or \*CATIT prior set of trapped consoles messages. \*APPendIT - Tack the current messages after prior file of messages. \*TypeIT - Display all messages before redirection to wherever. \*ViewIT - Edit the current messages file. This is the default. ¬ViewIT - Do not Edit the current messages file. \*PEEKIT - In CMS use PEEK to view messages while in VM reader. \*PrintIT - This keyword will print a copy of the command's**  $\qquad \qquad \text{output.}$  **\*FileIT - In CMS store messages into a default file name of: userid() CONSAVER A -or- In TSO store messages into a default file name of: 'userid().CONSAVER' In TSO if the CONSAVER file is in use, code will write to 'userid().CONSAVEØ' -> 'userid().CONSAVE1' etc... and keep incrementing the last byte until a free dataset name is found. \*FileIT(x) - If an explicit file or dataset name is wanted use the keyword parameter version of \*FILEIT(). Using the file/dataset naming conventions of either CMS or TSO enter name within parenthesi. \*FILEIT(CON SAVE) or \*FILEIT(WORKFILE(CONTEMP)) In TSO it is recommended that the messages file be explicitly allocated prior to running CONSAVER. OPERANDS: When running in TSO, the keyword options \*VIEWIT and \*FILEIT are the default settings. EXAMPLES: To put CMS screen output of the command named HANDYIVP into a file named HANDYIVP TESTRUN A enter... CONSAVER HANDYIVP \*FILEIT(HANDYIVP TESTRUN) ENDTYPE\*/ TEXT='' /\* BUT DOCUMENTATION DOES NOT HAVE TO BE AT THE BEGINNING. \*/ SOURCECNT = SOURCELINE() /\* REDUCES NUMBER OF CALLS TO SOURCELI NE\*/ DO SEQ = 1, UNTIL POS('-\*/',TEXT)>Ø | POS('ENDTYPE\*/',TEXT)>Ø | SEQ>SOURCECNT SOURCEREC = SOURCELINE(SEQ) /\* REDUCES NUMBER OF CALLS TO SOURCELI**

**NE\*/ IF TEXT == '' THEN IF POS('/\*-',WORD(SOURCEREC,1)) = Ø &, POS('/\*BEGTYPE',WORD(SOURCEREC,1)) = Ø THEN ITERATE TEXT = SOURCEREC IF POS('/\*BEGTYPE',WORD(TEXT,1))>Ø | POS('ENDTYPE\*/',WORD(TEXT,1))>Ø THEN ITERATE SAY TEXT END EXIT ØØØ ERRØ1Ø: SAY "CONSAVER - DATASET '"USERID()".CONSAVER' IS NOT ALLOCATED." EXIT Ø1Ø ERRØ16: SAY "CONSAVER - SYSTEM ERROR OCCURRED. NOT A CMS OR TSO REQUEST. " EXIT Ø16 ERRØ2Ø: SAY "CONSAVER - EXECIO DISKW TO: '"USERID()".CONSAVER' FAILED, RC="RC". " RC = Ø2Ø SIGNAL FREE ERRØ3Ø: SAY "CONSAVER - EXECIO DISKR OF: '"USERID()".CONSAVER' FAILED, RC="RC". " RC = Ø3Ø SIGNAL FREE ERRØ4Ø: SAY "CONSAVER - EXECIO DISKR OF: '"USERID()".CONSAVER' FAILED, RC="RC". " EXIT Ø4Ø ERRØ5Ø: SAY "CONSAVER - \*FILEIT("FILEIT") HAS TOO MANY OPERANDS IN FILE NAME." EXIT Ø5Ø ERRØ6Ø: SAY "CONSAVER - \*FILEIT("FILEIT") HAS AN INVALID CONSAVER FILE NAME." EXIT Ø6Ø ERR11Ø: SAY 'CONSAVER - THE COMMAND FAILED WITH A RC =' RC'.' EXIT 11Ø ERR12Ø: SAY 'CONSAVER - THE GETSPLID FAILED WITH A RC =' RC'.' EXIT 12Ø ERR13Ø: SAY 'CONSAVER - THE RECEIVE FAILED WITH A RC =' RC'.' EXIT 13Ø ERR14Ø: SAY 'CONSAVER - VIEW WAS NOT COMPLETED SUCCESSFULLY.'**

**EXIT 14Ø ERR15Ø: SAY "CONSAVER - COPYFILE TO: '"USERID()" CONSAVER' FAILED, RC="RC"." EXIT 15Ø ERR16Ø: SAY "CONSAVER - ALLOCATE OF ("CONSFILE") FAILED WITH RC="RC"." EXIT 16Ø ERR17Ø: SAY "CONSAVER - NO MORE SUFFIXES LEFT FOR CONSAVER FILE NAME." EXIT 17Ø ERR18Ø: SAY "CONSAVER - INPUT COMMAND WAS NOT FOUND, ERROR TEXT FOLLOWS." SAY " XX----->" LOWSTRING EXIT 18Ø ERR19Ø: SAY "CONSAVER - NO INPUT COMMAND WAS ENTERED FOR CONSAVER TO EXECUTE." SAY " TO SEE DOCUMENTATION ENTER... CONSAVER ? " EXIT 19Ø**

#### GETSPLID EXEC

#### EXEC for accessing console files in the virtual reader.

```
/* */
ARG ARGSTRING; DEBUG = ''; $X = (FIND(ARGSTRING,'*DEBUG'))
IF $X ¬= Ø THEN DO; ARGSTRING = (DELWORD(ARGSTRING,$X,1)); TRACE I
     DEBUG = '*DEBUG'; END
IF (FIND(ARGSTRING,'?')) = 1 THEN SIGNAL DOC
TMR = 9Ø; X = POS('*TMR(',ARGSTRING)
IF X ¬= Ø THEN DO /* PARMREXX */
    Y = POS(')',ARGSTRING,X)
    ZS = X + Ø5; ZL = Y - X - Ø5
     Z = SUBSTR(ARGSTRING,ZS,ZL)
    IF DATATYPE(Z) = 'NUM' THEN TMR = Z
     ZL = Y - X + 1
     ARGSTRING = DELSTR(ARGSTRING,X,ZL)
    END
CLS = ''; X = POS('*CLS(',ARGSTRING)
IF X ¬= Ø THEN DO /* PARMREXX */
    Y = POS(')',ARGSTRING,X)
    ZS = X + Ø5; ZL = Y - X - Ø5
    CLS = SUBSTR(ARGSTRING,ZS,ZL)
     ZL = Y - X + 1
    ARGSTRING = DELSTR(ARGSTRING,X,ZL)
     END
TYP = ''; X = POS('*TYP(',ARGSTRING)
IF X ¬= Ø THEN DO /* PARMREXX */
```

```
 Y = POS(')',ARGSTRING,X)
     ZS = X + Ø5; ZL = Y - X - Ø5
     TYP = SUBSTR(ARGSTRING,ZS,ZL)
    ZL = Y - X + 1 ARGSTRING = DELSTR(ARGSTRING,X,ZL)
     END
BEGIN:
RTNCD = 1PARSE VAR ARGSTRING FN FT .
IF FN = '' THEN IF TYP = '' & CLS = '' THEN SIGNAL DOC; ELSE FN =
\mathbf{r}IF FT = '' THEN FT = 'OUTPUT'
IF FN = '*' & FT = '*'
    THEN IF TYP = '' & CLS = '' THEN SIGNAL ERRØ2Ø
'QUERY RDR * ALL (STACK LIFO'
IF RC = 88 THEN SIGNAL ERRØ1Ø
IF RC ¬= Ø THEN SIGNAL EXIT
IF QUEUED() = Ø THEN SIGNAL EXIT
'TIMECALC' TIME(L) 'QUIET'
PULL . NOWSECS .
LMT = \emptyset; DO X = QUEUED() BY -1 UNTIL X \le 1 | LMT > 3
    LMT = LMT + 1 PULL SPLREC
     SAY SPLREC
     PARSE VAR SPLREC . SPLID SCLS STYP . . . SDT STM SFN SFT SDIST .
     PARSE VAR STM HH ':' MM ':' SS
     /* MAKE SURE THAT THIS IS NOT THE HEADER LINE */
     IF DATATYPE(HH||MM||SS) ¬= 'NUM' THEN ITERATE
     'TIMECALC' STM 'QUIET'
     PULL . SPLSECS .
     IF (FN = SFN | FN = '*') &,
        (FT = SFT | FT = '*') &,
        ABS(NOWSECS - SPLSECS) <= TMR
        THEN DO 1
         IF CLS ¬= '' THEN IF CLS ¬= SCLS THEN LEAVE
         IF TYP ¬= '' THEN IF TYP ¬= STYP THEN LEAVE
         RTNCD = Ø
         SIGNAL EXIT
         END
     END
EXIT:
DESBUF
IF RTNCD = Ø,
    THEN DO
     PUSH '*' SPLID SFN SFT SDIST SUBWORD(SPLREC,9)
     SAY 'GETSPLID - FILE ('SFN SFT') ENTERED RDR WITH SPOOL ID' SPLID'.'
     END
    ELSE SAY 'GETSPLID - FILE ('FN FT') NOT FOUND IN RDR.'
```
**EXIT RTNCD DOC: /\*BEGTYPE REXXNAME: GETSPLID FUNCTION: Simply get RDR spool ID for matching file name/type from RSCS. COMMAND: Enter command as shown below. If the desired file has recently been put in your reader it will respond with a return code of zero and stack the spool ID (fmt = \* 3939) for your use. If no match is found then a return code of 1 is set. GETSPLID FILENAME < FILETYPE > < \*CLS() > < \*TYP() > < > - means field within is optional. filename - enter the job name from the jobcard sent to MVS. A wildcard star(\*) can be used for any filename. filetype - enter job type for job returned, default is OUTPUT. A wildcard star(\*) can be used for any filetype. \*cls - enter to screen by files class. ex (T) for console. \*typ - enter to screen by files type. ex. (prt) for print. Note... The format of the stacked spool ID record will be an asterisk followed by the spool ID (ie \* 2343). Also, there must be nothing in the stack when this command is run. EXAMPLES: To see if a batch Job called MVSALLOC has returned from MVS enter: GETSPLID MVSALLOC ENDTYPE\*/ 'REXSAYIT GETSPLID EXEC \* /\*BEGTYPE ENDTYPE\*/' EXIT ØØØ ERRØ1Ø: SAY 'GETSPLID - TOO MANY FILES ARE IN YOUR READER. PURGE SOME AND RERUN.' EXIT Ø1Ø ERRØ2Ø: SAY 'GETSPLID - REQUESTING ANY FILENAME AND ANY FILETYPE IS A LOGICAL ERR OR.' EXIT Ø2Ø**

#### DSNALLOC EXEC

The following EXEC contains TSO code that allocates datasets.

```
/* AN MVI EXEC */
PARSE UPPER ARG ARGSTRING;DEBUG='';$X=FIND(TRANSLATE(ARGSTRING),'*DEB
UG')
IF $X ¬= Ø THEN DO; ARGSTRING = DELWORD(ARGSTRING,$X,1); TRACE I
     DEBUG = '*DEBUG'; END
```

```
IF WORD(ARGSTRING,1) = '?' THEN SIGNAL DOC
OPRECFM = ''; X = POS('*OPRECFM(',TRANSLATE(ARGSTRING)); V = 9
IF X = Ø THEN DO
     X = POS('*RECFM(',TRANSLATE(ARGSTRING)); V = 7
     END
IF X ¬= Ø THEN DO 1 /* PARAMETER SETTING IN THIS ROUTINE. */
     Y = POS(')',ARGSTRING,X); IF Y = Ø THEN LEAVE
    \overline{Z}S = X + V; \overline{Z}L = Y - X - V Z = STRIP(SPACE(SUBSTR(ARGSTRING,ZS,ZL),Ø))
    ZL = Y - X + 1 ARGSTRING = DELSTR(ARGSTRING,X,ZL)
    DO X = 1 FOR LENGTH(Z)Y = SUBSTR(Z,X,1) IF POS(Y,OPRECFM',;./: ') ¬= Ø THEN ITERATE /* SKIP DUPES COMM
AS ETC*/
         IF FIND('A B F M S U V',Y) = Ø THEN SIGNAL ERRØ8Ø
         IF X = 1 /* FORMAT IS RECFM(F,B,A) */
             THEN OPRECFM = Y
             ELSE OPRECFM = OPRECFM','Y
         END
     END
OPLRECL = ''; X = POS('*OPLRECL(',TRANSLATE(ARGSTRING)); V = 9
IF X = Ø THEN DO
    X = POS('*LRECL(',TRANSLATE(ARGSTRING)): V = 7 END
IF X = Ø THEN DO
     X = POS('*RSIZ(',TRANSLATE(ARGSTRING)); V = 6
     END
IF X ¬= Ø THEN DO 1 /* PARAMETER SETTING IN THIS ROUTINE. */
     Y = POS(')',ARGSTRING,X); IF Y = Ø THEN LEAVE
    \mathsf{ZS} = \mathsf{X} + \mathsf{V}; \mathsf{ZL} = \mathsf{Y} - \mathsf{X} - \mathsf{V} OPLRECL = STRIP(SUBSTR(ARGSTRING,ZS,ZL))
    ZL = Y - X + 1 ARGSTRING = DELSTR(ARGSTRING,X,ZL)
     IF DATATYPE(OPLRECL) ¬= 'NUM' THEN SIGNAL ERRØ7Ø
     END
OPBLKSZ = ''; X = POS('*OPBLKSIZE(',TRANSLATE(ARGSTRING)); V = 11
IF X = Ø THEN DO
     X = POS('*BLKSIZE(',TRANSLATE(ARGSTRING)); V = 9
     END
IF X = Ø THEN DO
    X = POS('*BLE'SZ(',TRANSLATE(ARGSTRING)): V = 7 END
IF X = Ø THEN DO
     X = POS('*BSIZ(',TRANSLATE(ARGSTRING)); V = 6
     END
IF X ¬= Ø THEN DO 1 /* PARAMETER SETTING IN THIS ROUTINE. */
     Y = POS(')',ARGSTRING,X); IF Y = Ø THEN LEAVE
    \mathsf{ZS} = \mathsf{X} + \mathsf{V}; \mathsf{ZL} = \mathsf{Y} - \mathsf{X} - \mathsf{V}
```

```
 OPBLKSZ = STRIP(SUBSTR(ARGSTRING,ZS,ZL))
     ZL = Y - X + 1
     ARGSTRING = DELSTR(ARGSTRING,X,ZL)
     IF DATATYPE(OPBLKSZ) ¬= 'NUM' THEN SIGNAL ERRØ6Ø
     END
OPDCB = 'IF OPRECFM ¬= '' THEN OPDCB = OPDCB'RECFM('OPRECFM') '
IF OPLRECL ¬= '' THEN OPDCB = OPDCB'LRECL('OPLRECL') '
IF OPBLKSZ ¬= '' THEN OPDCB = OPDCB'BLKSIZE('OPBLKSZ') '
OPMODEL = ''; X = POS('*OPMODEL(',ARGSTRING); T = 9; U = X + T; W = U
IF X = Ø THEN DO; X = POS('*MODEL(',ARGSTRING);
                                                      T = 7; U = X + T;
 W = U; END
IF X ¬= Ø THEN DO FOREVER /* PARMREXX */
     Y = POS(')',ARGSTRING,U); IF Y = Ø THEN LEAVE
     Z = POS('(',ARGSTRING,W) /* CHK FOR *VAL1(*SUB1(X) *SUB2(VAL)) */
     IF Z ¬= Ø & Z < Y & LENGTH(ARGSTRING) > Y
        THEN DO; W = Z+1; U = Y+1; ITERATE; END
    \text{ZS} = \text{X} + \text{T}; \text{ZL} = \text{Y} - \text{X} - \text{T} OPMODEL = STRIP(SUBSTR(ARGSTRING,ZS,ZL))
     ZL = Y - X + 1
     ARGSTRING = DELSTR(ARGSTRING,X,ZL)
     LEAVE
     END
OPDIR = ''; X = POS('*OPDIR(',ARGSTRING); T = 7
IF X = Ø THEN DO; X = POS('*DIR(',ARGSTRING); T = 5; END
IF X ¬= Ø THEN DO 1 /* IS THE *OPDIR() OPTION USED? */
     Y = POS(')',ARGSTRING,X) /* FIND THE END OF THE INPUT PARM */
    \overline{2S} = X + T; \overline{Z}L = Y - X - T /* CALC START & LENGTH OF IP PARM */
     OPDIR = SUBSTR(ARGSTRING,ZS,ZL) /* SET THE OPDIR PARM VALS */
     IF OPDIR = '' THEN LEAVE
     IF DATATYPE(OPDIR,'NUM') = Ø THEN SIGNAL ERRØ5Ø
     IF OPDIR > Ø
         THEN OPDIR = 'DSORG(PO) DIR('OPDIR')'
         ELSE OPDIR = 'DSORG(PS) DIR(Ø)'
    ZL = Y - X + 1 /* CALC LENGTH OF IP PARM TO DROP */
     ARGSTRING = DELSTR(ARGSTRING,X,ZL) /* DROP THE INPUT PARM FLD */
     END
OPDASD = ''; X = POS('*OPDASD(',ARGSTRING); T = 8 /* FIND DASD DEF
OS*/
IF X = Ø THEN DO; X = POS('*DASD(',ARGSTRING); T = 6; END
IF X ¬= Ø THEN DO /* IS THE *OPDASD() OPTION USED?*/
     Y = POS(')',ARGSTRING,X) /* FIND THE END OF THE INPUT PARM */
    \text{ZS} = \text{X} + \text{T}; \text{ZL} = \text{Y} - \text{X} - \text{T} /* CALC START & LENGTH OF IP PARM */
     OPDASD = SUBSTR(ARGSTRING,ZS,ZL) /* SET THE CC PARM VALS */
     OPDASD = TRANSLATE(OPDASD,' ','_,/.;')
     PARSE VAR OPDASD DSDUNIT DSDVOLS
     IF DSDUNIT ¬= '' THEN OPDASD = 'UNIT('DSDUNIT')'
     IF DSDVOLS ¬= '' THEN OPDASD = OPDASD 'VOLUME('DSDVOLS')'
```

```
ZL = Y - X + 1 /* CALC LENGTH OF IP PARM TO DROP */
     ARGSTRING = DELSTR(ARGSTRING,X,ZL) /* DROP THE INPUT PARM FLD */
     END
OPSPACE = ''; X = POS('*OPSPACE(',ARGSTRING); T = 9 /* LK SPAC DEF
OS*/
IF X = Ø THEN DO; X = POS('*SPACE(',ARGSTRING); T = 7; END
IF X ¬= Ø THEN DO /* IS THE *OPSPAC() OPTION USED?*/
     Y = POS(')',ARGSTRING,X) /* FIND THE END OF THE INPUT PARM */
    \text{ZS} = \text{X} + \text{T}; \text{ZL} = \text{Y} - \text{X} - \text{T} /* CALC START & LENGTH OF IP PARM */
     OPSPACE = SUBSTR(ARGSTRING,ZS,ZL) /* SET THE OPSPACE PARM VALS */
     OPSPACE = TRANSLATE(OPSPACE,' ','_,/.;')
     IF SUBWORD(OPSPACE,2) ¬= '' &,
        DATATYPE(SPACE(SUBWORD(OPSPACE,2),Ø)) ¬= 'NUM' THEN SIGNAL ERRØ3
Ø
     PARSE VAR OPSPACE SPCTYPE SPC1ST SPC2ND SPCBLKS Z
     IF Z ¬= '' THEN SIGNAL ERRØ4Ø
     IF LEFT(SPCTYPE,2) = 'TR'
        THEN SPCTYPE = 'TRACKS'
        ELSE IF LEFT(SPCTYPE,2) = 'CY'
        THEN SPCTYPE = 'CYLINDERS'
        ELSE IF LEFT(SPCTYPE,2) = 'BL'
        THEN DO
         IF SPCBLKS = '' THEN SIGNAL ERRØ4Ø
         IF DATATYPE(SPCBLKS) ¬= 'NUM' THEN SIGNAL ERRØ4Ø
         SPCTYPE = 'BLOCK('SPCBLKS')'
         END
        ELSE IF DATATYPE(SPCTYPE) = 'NUM'
        THEN SPCTYPE = 'BLOCK('SPCTYPE')'
        ELSE SIGNAL ERRØ4Ø
     IF (SPC1ST SPC2ND) = ''
        THEN OPSPACE = SPCTYPE 'SPACE(Ø18,ØØ9)'
        ELSE OPSPACE = SPCTYPE 'SPACE('SPC1ST','SPC2ND')'
    ZL = Y - X + 1 /* CALC LENGTH OF IP PARM TO DROP */
     ARGSTRING = DELSTR(ARGSTRING,X,ZL) /* DROP THE INPUT PARM FLD */
     END
IF OPSPACE = '' & OPMODEL = ''
    THEN OPSPACE = 'CYLINDERS SPACE(1,3)'
IF OPMODEL = ' THEN OPLIKE = "LIKE('TDMVS.MIRVI.FBØ132')"
    ELSE OPLIKE = 'LIKE('OPMODEL')'
OPDEF = 'NEW CATALOG' OPLIKE OPDIR OPDASD OPSPACE
BEGIN:
PARSE VAR ARGSTRING XDSN ERROPT
IF ERROPT ¬= '' THEN SIGNAL ERRØØ8 /* INPUT SYNTAX ERROR */
IF XDSN = '' THEN SIGNAL ERRØ1Ø
X = "ALLOCATE DATASET("XDSN")",
    "FILE(DD1)" OPDEF OPDCB
X
IF RC ¬= Ø THEN SIGNAL ERRØ2Ø
```
**"FREE DDNAME(DD1)" EXIT: EXIT ØØØ DOC: SAY 'EXECNAME: DSNALLOC' SAY SAY 'FUNCTION: ALLOCATE DATASETS BASED ON MODEL() SPACE() OPTIONS.' SAY SAY 'ENTRYFMT: ENTER COMMAND IN THE FORMAT SHOWN BELOW. ' SAY SAY ' DSNALLOC &DSN \*MODEL(DSN)' SAY SAY ' OTHER KEYWORDS FOLLOW...' SAY ' \*DIR(N) \*SPACE(T P S) \*RECFM(X) \*RSIZ(N) \*BSIZ(N) \*DASD(U V)' SAY SAY EXIT ØØØ ERRØØ8: SAY 'DSNALLOC - UNRECOGNIZED INPUT PARAM WAS:' ERROPT EXIT ØØ8 ERRØ1Ø: SAY 'DSNALLOC - NO INPUT DATASET NAME FOUND. ' EXIT Ø1Ø ERRØ2Ø: SAY 'DSNALLOC - RC='RC 'ALLOCATING ('XDSN').' SAY 'DSNALLOC - ('||X')' EXIT Ø2Ø ERRØ3Ø: SAY 'DSNALLOC - \*OPSPACE('OPSPACE') HAS NON-NUMERIC AMOUNT.' EXIT Ø3Ø ERRØ4Ø: SAY 'DSNALLOC - \*OPSPACE('OPSPACE') HAS INVALID FORMAT.' EXIT Ø4Ø ERRØ5Ø: SAY 'DSNALLOC - \*OPDIR('OPDIR') HAS NON-NUMERIC AMOUNT.' EXIT Ø5Ø ERRØ6Ø: SAY 'DSNALLOC - \*OPBLKSIZE('OPBLKSZ') HAS NON-NUMERIC AMOUNT.' EXIT Ø6Ø ERRØ7Ø: SAY 'DSNALLOC - \*OPLRECL('OPLRECL') HAS NON-NUMERIC AMOUNT.' EXIT Ø7Ø ERRØ8Ø: SAY 'DSNALLOC - \*OPRECFM('OPRECFM') HAS AN INVALID FORMAT INDICATOR.' EXIT Ø8Ø**

*Marc Vincent Irvin Move Immediate Software (USA)* © M V Irvin 1997

## <span id="page-36-0"></span>**Dynamic menus system for CMS – part 2**

This month we conclude the code for a dynamic menu system, which creates procedures needed by users 'on the fly'.

```
/* START BUILDING MY EXEC */
'EXECIO 1 DISKW 'OPTION' EXEC A3 (STRING /* 'OPTION' EXEC */'
'EXECIO 1 DISKW 'OPTION' EXEC A3 (STRING "SET CMSTYPE HT"'
/* WHAT TEMPORARY DISK DO I WANT ? */
IF STRIP(NCYL)¬='N' THEN DO
   IF STRIP(NCYL)='Y' THEN NCYL='1Ø'
'EXECIO 1 DISKW 'OPTION' EXEC A3 (STRING CALL MAKETDSK 'NCYL
END /* END TEMP DISK STATEMENT */
/* LINK STATEMENTS */
DO I=1 TO LNKID.Ø
LNKPSWD.I=REVERSE(X2C(STRIP(LNKPSWD.I)))
DET_VDSK.I='"DET 'TRGADDR.I' "'
LNK_VDSK.I='"CP LINK 'LNKID.I ORGADDR.I TRGADDR.I LNKMODE.I LNKPSWD.I'
"'
'EXECIO 1 DISKW 'OPTION' EXEC A3 (STRING 'DET_VDSK.I ' ; ' LNK_VDSK.I
END
/* ACCESS STATEMENTS */
ACC_LINE='ADDRESS CMS '
DO I=1 TO ACCADDR.Ø
ACC_LINE=ACC_LINE||' ;"ACCESS 'ACCADDR.I ACCMODE.I'"'
END
'EXECIO 1 DISKW 'OPTION' EXEC A3 (STRING 'ACC_LINE
/*'EXECIO 1 DISKW 'OPTION' EXEC A3 (STRING "ACCESS 'ACCADDR.I
ACCMODE.I'"'*/
/* EXEC STATEMENT */
'EXECIO 1 DISKW 'OPTION' EXEC A3 (STRING QUEUE 'EX_NAME
'EXECIO 1 DISKW 'OPTION' EXEC A3 (STRING QUEUE '
'EXECIO 1 DISKW 'OPTION' EXEC A3 (STRING QUEUE FIN'
'EXECIO 1 DISKW 'OPTION' EXEC A3 (STRING EX FOCUS'
/* THIS IS FOR SOME HOUSKEEPING */
DET_LINE=''
DO I=1 TO TRGADDR.Ø
DET_LINE='"DET 'TRGADDR.I'" ; '||DET_LINE
END
DET_LINE=DET_LINE||'"ACCESS 1ØØ X/A"'
'EXECIO 1 DISKW 'OPTION' EXEC A3 (STRING 'DET_LINE
'EXECIO 1 DISKW 'OPTION' EXEC A3 (FINIS STRING DESBUF;"SET CMSTYPE
RT";RETURN'
EXIT ØØØ
```
**\* \* DYNAMIC MENUS SYSTEM MESSAGE REPOSITORY \* \* AFTER EVERY CHANGE IN THIS FILE, YOU MUST : \* \* 'GENMSG TAFUME REPOS A TAF' \* 'SET LANGUAGE (ADD TAF USER' & 3 \* DYNAMIC MENUS MESSAGES ØØØØØ1Ø1I FUNCTION SUCCESSFULLY COMPLETED ØØØ1Ø1Ø1E &1 KEY IS NOT OPERATIONNAL ØØØ2Ø1Ø1E CANNOT SCROLL TO THE RIGHT ØØØ3Ø1Ø1E CANNOT SCROLL TO THE LEFT ØØØ4Ø1Ø1E ENTER AN OPTION IN ANY IF THE MENU BOXES ØØØ5Ø1Ø1E OPTION &2 IS INVALID IN &1 ØØØ6Ø1Ø1E THIS OPTION IS NOT OPERATIONNAL ØØØ7Ø1Ø1E &1 FUNCTION &3 FAILED WITH RETURN CODE &2 ØØØ8Ø1Ø1E UNKNOWN TYPE IN OPTION &1 ØØØ9Ø1Ø1E MAKEXEC FAILED TO GENERATE &1 .RC= &2 \* LOGO / IDENTIFICATION MESSAGES ØØ12Ø1Ø1E MENU NAME WAS NOT SUPPLIED ØØ13Ø1Ø1E MENU PASSWORD WAS NOT SUPPLIED ØØ14Ø1Ø1E NEW PASSWORD IS SAME AS CURRENT ØØ15Ø1Ø1E WHAT ? SERVER RESPONSE IS INVALID ØØ16Ø1Ø1E REQUESTED MENU (&1) UNKNOWN ØØ17Ø1Ø1E SIGNON PASSWORD IS INVALID ØØ18Ø1Ø1E ADD USER PASSWORD IS INVALID ØØ19Ø1Ø1I PASSWORD SUCCESSFULLY CHANGED ØØ2ØØ1Ø1E MENU &1 SUCCESSFULLY ADDED ØØ21Ø1Ø1E MENU &1 IS NOT REGISTERED**

#### VMU SRL

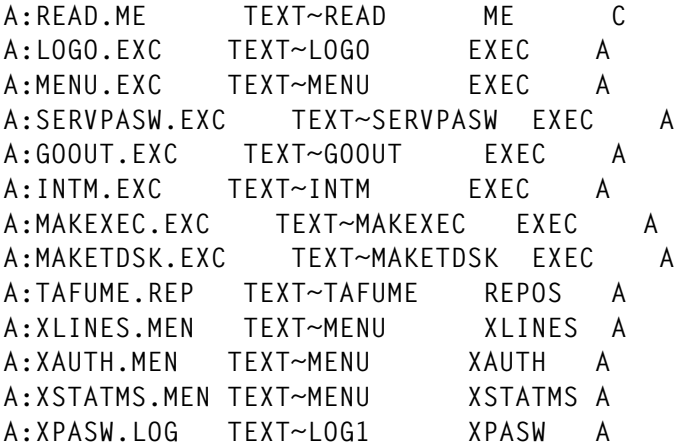

#### <span id="page-38-0"></span>XPASW LOG

 $=$ USERID==PASSWORD=DATE=TIME===HISTORY=DATA= **MAINT !MAINT !962176ØØ38!MAINT !MAINTABI!9621759531! 759518! MENUADMN!MENUADMN!9624249167! FOCUSER !FOCUSER !9624249192! INFOCENT!INFOCENT!962424943Ø! TESTER !TESTER !9624249446! TEMPUS !TEMPUS !962424947Ø!**

*Jaakov J Hazan Technical Support Manager Ynon Technologies & Computers (Israel)* © Xephon 1997

# **Performance hints and tips**

It seems that many of the leading-edge sites have had VM/ ESA for a long time now, and there must have been many opportunities to work out ways to make it perform better for them.

We're looking to publish the hints and tips from a number of sites, so that they can be shared by all. Send us your tips on performance management, improving hardware performance, enhancing software performance, reducing paging and swapping, useful SET commands, using DCSS, improving I/O, monitoring and controlling network performance, guest system and subsystem performance, and tuning and capacity planning.

Articles can be sent to Trevor Eddolls at any of the addresses shown on page 2, or e-mailed to xephon@compuserve.com. Remember that we pay \$250 (£170) per 1000 words and \$140 (£90) per 100 lines of code published (if you give us copyright).

# <span id="page-39-0"></span>**XEDIT extensions**

The XEDIT extensions are designed mainly for application programmers and for users who have any XEDIT execution experience. The product provides a powerful set of additional editing functions, which considerably improve programmer productivity in the XEDIT environment.

The XEDIT enhancements concern the following tools:

- Function key definitions.
- Cursor movement control.
- Line pointer movement control.
- Copying line above the cursor.
- Copying, moving, and deleting text in marked boxes.
- Useful commands and synonyms.

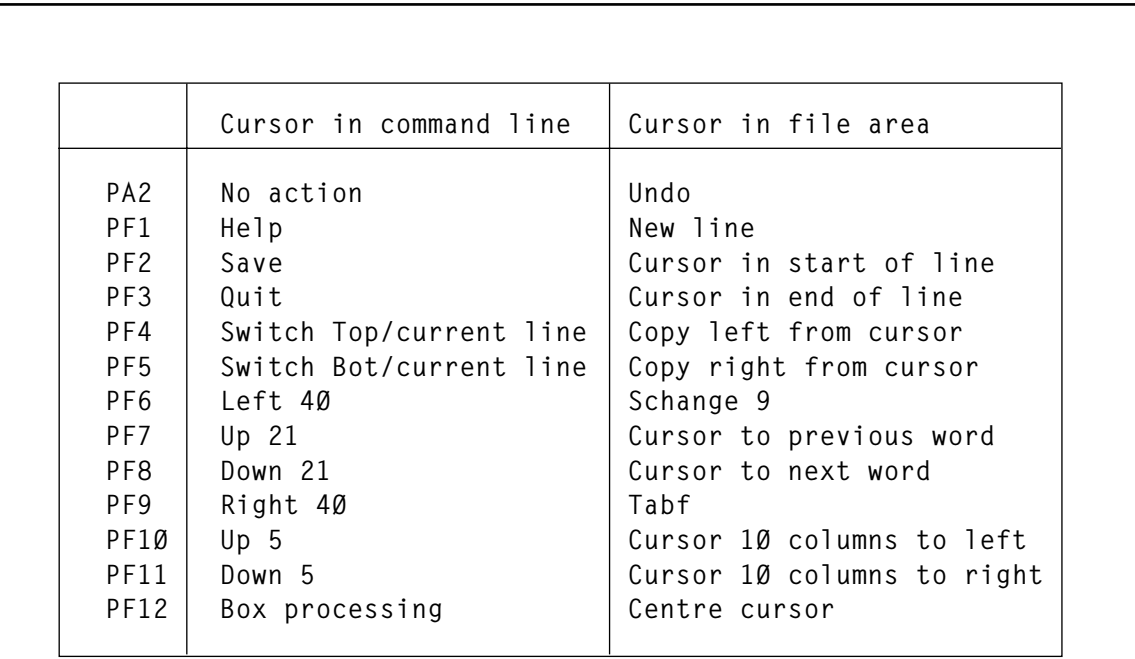

*Figure 1: PFK settings*

 **\*\*\* Extended cursor movement control PF2 moves cursor to column 1 of line; PF3 moves cursor to column after last word in line; PF7 moves cursor to column preceding word left of the cursor; PF8 moves cursor to column preceding word right of the cursor PF1Ø moves cursor 1Ø columns to left of the cursor; PF11 moves cursor 1Ø columns to right of the cursor. \*\*\* Extended line pointer movement control PF4 moves line pointer between top of the file and current line pointer position, if pressed sequentially; PF5 moves line pointer between bottom of the file and current line pointer position, if pressed sequentially; PF7 moves line pointer up 21 lines; PF8 moves line pointer down 21 lines; PF1Ø moves line pointer up 5 lines; PF11 moves line pointer down 5 lines. \*\*\* Copying line above the cursor PF4 copies text left of the cursor from above line; PF5 copies text right of the cursor from above line; PA2 undo line, after PF4 or PF5 copying. \*\*\* Box copy operations** *Figure 2: Additional PF key actions*

#### BASIC SOFTWARE FOR XEDIT/E

XEDIT/E is developed in CMS with VM/SP Release 5.

#### THE XEDIT/E EDITING TOOLS

The PFK settings are shown in Figure 1. Additional PFK settings actions are shown in Figure 2. The PFK settings after box operations are selected by pressing PF12 are shown in Figure 3. The PFK settings to process a box are shown in Figure 4.

The PF1 and PF2 operations require only one mark to specify the column to insert/delete. In this case, a box may not be marked and the current position of the cursor is ignored.

All the following operations, except PF1 and PF2, require a box to be marked to start processing. The PF4, PF5, PF6, and PF7 operations are processed using the relative current cursor position. The PF9 and

```
 PF1 - Mark;
 PF2 - Unmark;
 PF3 - Escape;
 PF4 - moves line pointer between top of the file and
        top of the marked box, if pressed sequentially;
 PF5 - moves line pointer between bottom of the file and
        bottom of the marked box, if pressed sequentially;
 PF6 - moves cursor 1Ø columns to left of the cursor;
 PF7 - Up 21;
 PF8 - Down 21;
 PF9 - moves cursor 1Ø columns to right of the cursor.
 PF1Ø - Left 4Ø;
 PF11 - Right 4Ø;
 PF12 - Process box.
```
*Figure 3: PFK settings after box operations*

PF10 operations insert/delete a number of columns beginning from the left side of the box.

The only boxes with width greater than 2 are marked. The box processing is shown in Figure 5.

The following commands are defined:

- Q CMS exit, PF3 return to XEDIT environment.
- ( Set PF10 as LE 40, PF11 as RI 40, and PREFIX OFF to browse files with filetype LISTING.
- ) Restore old definitions to PF10 and PF11 after command '('. The following synonyms may be used:
	- G Get
	- P Put.

### XEINSTL EXEC

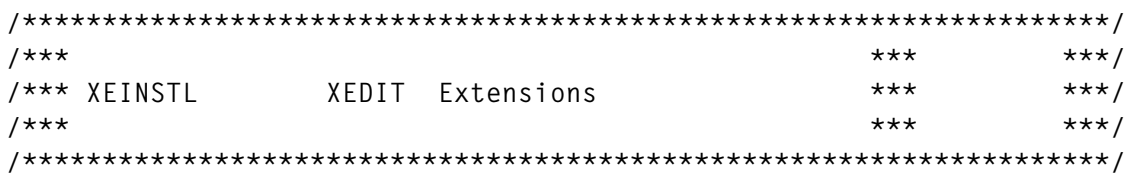

PF1 - Process all file to insert a number of columns; PF2 - Process all file to delete a number of columns: PF3 - Escape; PF4 - Copy box to replace data; PF5 - Move box to replace data; PF6 - Copy box to insert data; PF7 - Move box to insert data; PF8 - Delete box: PF9 - Process box to insert a number of columns: PF10 - Process box to delete a number of columns: PF11 - Fill in box with a character.

Figure 4: PFK settings to process a box

```
/*** SIZE 00031 VER 1.0 MOD 00
                                                          ***/CLRSCRN
 MESSAGE = 'user request'
 SAY ' --- Start XEDIT/E 1.0 installation - reply Y or N'
 PULL REPLY
 IF REPLY -= 'Y' THEN
 SIGNAL ERROR
 SET CMSTYPE HT
 SIGNAL ON ERROR
 MESSAGE = 'assemble 'XEHMAASSEMBLE XEHMA
 ERASE XEHMA LISTING A
                    'XEHMA
 MESSAGE = 'loadLOAD XEHMA '(' NOMAP NOLIBE AUTO RLDSAVE
 MESSAGE = ' genmod 'XEHMA
 GENMOD
 ERASE XEHMA TEXT A
 SIGNAL OFF ERROR
 SET CMSTYPE RT
 SAY ' --- XEDIT/E 1.0 installed successfully'
 EXIT
ERROR:
 SET CMSTYPE RT
 SAY ' --- XEINSTL not properly executed -> 'MESSAGE
```
#### PROFILE XEDIT

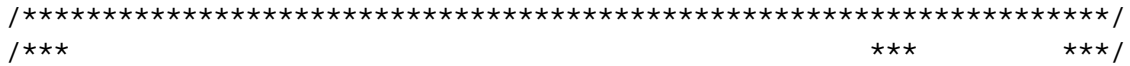

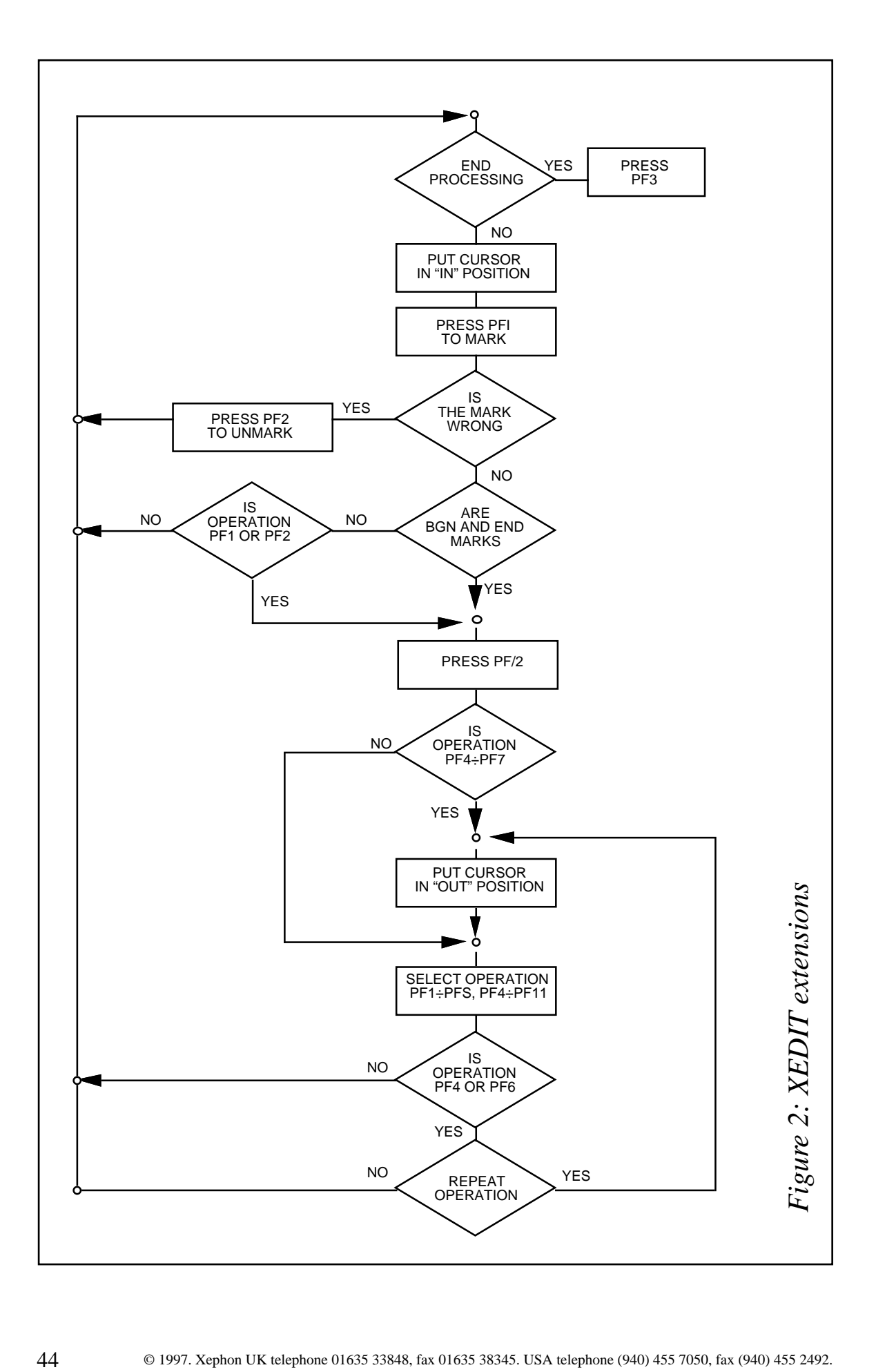

 $***$  $***/$  $/***$  PROFILE XEDIT Extensions  $7***$  $***$  $***/$  $1***$ SIZE 00036 VER 1.0 MOD 00 TIME 16:35:47  $***/$ PA2 ONLY MACRO XEUNDO  $DO I = 1 TO 12$ PF || I ONLY MACRO XEPF || RIGHT(I, 2, 'Ø') END ENT IGNORE CURS HOME CASE MIXED CMDLINE B<sub>0</sub>T CURLINE ON M **FULL**  $0<sub>N</sub>$ ON 24 0 MSGLINE NONDISP **NUMB**  $0<sub>N</sub>$  $0<sub>N</sub>$ **NULLS** PRFF NUL L **TOFEOF** OFF SCALE OFF SERIAL 0FF **STAY** 0<sub>N</sub>  $1$ '\*'  $70NF$ SYN G GET SYN  $P$ PUT  $SYN$  '(' MACRO XE1Ø11ST  $SYN'$ MACRO XE1011RS SYN Q MACRO XECMS TABS 1 3 5 7 9 11 13 25 45 60 EXT'/LR' **VER** OFF 1 MIN(73, LRECL.1)  $11$ 

#### **XEPF01 XEDIT**

```
7*********/******/7*** XEPFØ1
         XEDIT Extensions
7*********/SIZE 00017 VER 1.0 MOD 00 TIME 15:56:01
                                ***/7***EXT'/CURS'
IF CURSOR.1 = 24 THEN
X XEHLP XEHLP '(' PROF XEHLP
ELSE
D<sub>0</sub>SOS PU
```
SOS LINEADD SOS POP END

#### **XEPF02 XEDIT**

```
7*********/******/7*** XEPF02
         XEDIT Extensions
7*********/7***SIZE 00016 VER 1.0 MOD 00 TIME 16:58:16
                               ***/EXT'/CURS'
IF CURSOR.1 = 24 THEN
SAVE
ELSE
D<sub>0</sub>LE Ø
 CUR S CURSOR.1 7
END
```
#### **XEPF03 XEDIT**

```
7*********/***7*** XEPF03
            XEDIT Extensions
                                          ***/7******/******/7***SIZE 00028 VER 1.0 MOD 00 TIME 16:54:51
EXT'/CURS/LI'
 IF CURSOR.1 = 24 THEN
 OUIT
 ELSE
 D<sub>0</sub>
  IF CURSOR.3 > Ø THEN
  D<sub>0</sub>
    ": 'CURSOR.3
   EXT'/CURL'
   POS = LENGTH(CURLINE.3) - VERIFY(REVERSE(CURLINE.3), ' ') - 50
   LE Ø
   RI MAX(Ø, POS)
   IF POS < Ø THEN
   POS = POS + 58ELSE
   POS = 58
```

```
': '\sqcup TNF.1
    CUR S CURSOR.1 POS
  END
FND
```
#### XEPF04 XEDIT

```
7*********//*** XEPFØ4
               XEDIT Extensions
                                           ******/7*********/7***SIZE 00041 VER 1.0 MOD 00 TIME 16:04:35
                                                     ***/EXT'/CURS/LI/SIZ'
 IF CURSOR.3 < 0 THEN
 D<sub>0</sub>
   IF LINE.1 \neg= 11 THEN
   D<sub>0</sub>ADDRESS CMS
    SAVE_POS = LINE.1GLOBALV SELECT XEDIT PUT 'SAVE_POS'
    ADDRESS XEDIT ':'11
   FND
   ELSE
   D<sub>0</sub>ADDRESS CMS GLOBALV SELECT XEDIT GET SAVE POS
    IF SAVE POS < 1 | SAVE POS > SIZE.1 THEN
    SAVE POS = 11':'SAVE POS
   END
   EXIT
 FND
 IF LINE.1 < 2 | CURSOR.4 < Ø THEN
 FXIT
 ':'CURSOR.3
 EXT'/CURL'
 OLD_NUM = CURSOR.3OLD LINE = CURLINE.3OLD_LINE_SET = 'Y'
 ADDRESS CMS GLOBALV SELECT XEDIT PUT 'OLD_NUM OLD_LINE OLD_LINE_SET'
 -1EXT '/CURL'
 \mathbf{1}CL ' : 1'
 CR SUBSTR(CURLINE.3, 1, CURSOR.4)
 ':'LINE.1
```
#### **XEPF05 XEDIT**

```
7*********//*** XEPF05
               XEDIT Extensions
                                            ******/7*********/7***SIZE 00043 VER 1.0 MOD 00 TIME 16:00:29
                                                      ***/EXT'/CURS/LI/SIZ'
 IF CURSOR.3 < 0 THEN
 D<sub>0</sub>
   IF LINE.1 - SIZE.1 THEN
   D<sub>0</sub>
    ADDRESS CMS
    SAVE POS = LINE.1GLOBALV SELECT XEDIT PUT 'SAVE POS'
    ADDRESS XEDIT BOT
   END
   ELSE
   D<sub>0</sub>ADDRESS CMS GLOBALV SELECT XEDIT GET SAVE_POS
    IF SAVE_POS < 1 | SAVE_POS > SIZE.1 THEN
    SAVE POS = SIZE.1
    ": " SAVE POS
   END
   EXIT
 END
 IF LINE.1 < 2 | CURSOR.4 < Ø THEN
 EXIT
 ":" CURSOR.3
 EXT '/CURL'
 OLD_NUM = CURSOR.3
 OLD LINE = CURLINE.3
 OLD LINE SET = 'Y'
 ADDRESS CMS GLOBALV SELECT XEDIT PUT 'OLD NUM OLD LINE OLD LINE SET'
 -1EXT'/CURL/LR'
 \mathbf{1}CL ':'CURSOR.4
 CD LRECL.1
 IF LENGTH(CURLINE.3) >= CURSOR.4 THEN
 CR SUBSTR(CURLINE.3, CURSOR.4)
 ':'LINE.1
```
#### XEPF06 XEDIT

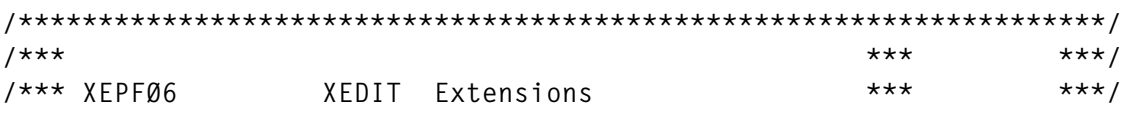

```
***1******/7******/SIZE 00013 VER 1.0 MOD 00 TIME 16:13:51
EXT'/CURS'
IF CURSOR.1 = 24 THEN
LE 50
ELSE
PFØ6 SCHANGE 9
```
#### **XEPF07 XEDIT**

```
7*********//*** XEPF07
            XEDIT Extensions
                                    ******/***7******/***/7***SIZE 00028 VER 1.0 MOD 00 TIME 16:15:29
EXT'/CURS/LI'
 IF CURSOR.1 = 24 THEN
 -21ELSE
 D<sub>0</sub>
  IF CURSOR.3 < Ø | CURSOR.4 < Ø THEN
  EXIT
  ':'CURSOR.3
  EXT'/CURL/'
  SUBLINE = REVERSE(STRIP(SUBSTR(CURLINE.3, 1, CURSOR.4-1), 'T'))
  POS = LENGTH(SUBLINE) - INDEX(SUBLINE, ' ') - 50
  LE Ø
  RI MAX(Ø, POS)
  IF POS < Ø THEN
  POS = POS + 57ELSE
  POS = 57':'LINE.1
  CUR S CURSOR.1 POS
 END
```
#### **XEPF08 XEDIT**

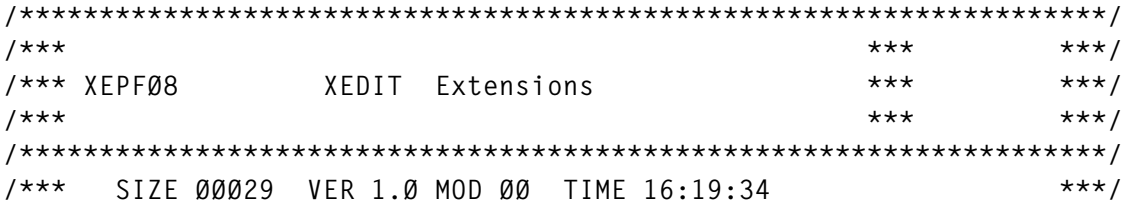

```
EXT'/CURS/LI'
 IF CURSOR.1 = 24 THEN
 21ELSE
 D<sub>0</sub>
   IF CURSOR.3 < Ø | CURSOR.4 < Ø THEN
   EXIT
   ':'CURSOR.3
   EXT'/CURL/'
   NEXT_POS = VERIFY(SUBSTR(CURLINE.3, CURSOR.4 + 1), '')
   POS = CURSOR.4 + NEXT_POS - 5Ø +INDEX(SUBSTR(CURLINE.3, CURSOR.4 + NEXT_POS + 1), '')
   LE Ø
   RI MAX(Ø, POS)
   IF POS < Ø THEN
   POS = POS + 56ELSE
   POS = 56':'LINE.1
   CUR S CURSOR.1 POS
 END
```
#### **XEPF09 XEDIT**

```
7*********/7*** XEPF09
       XEDIT Extensions
                      ******/***7******/7***SIZE 00013 VER 1.0 MOD 00 TIME 16:22:02
                           ***/EXT'/CURS'
IF CURSOR.1 = 24 THEN
RI 50
ELSE
SOS TABF
```
#### XEPF10 XEDIT

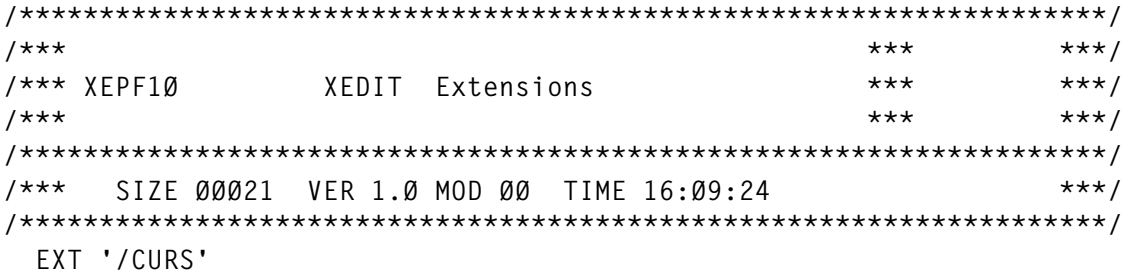

```
IF CURSOR.1 = 24 THEN
D<sub>0</sub>-5FXIT
FND
ELSE
D<sub>0</sub>
  POS = CURSOR.2 - 10IF POS < 1 THEN
  POS = 80CUR S CURSOR.1 POS
END
```
#### **XEPF11 XEDIT**

```
7*********/7*** XEPF11
           XEDIT Extensions
                              ******/***7******/7***SIZE 00021 VER 1.0 MOD 00 TIME 16:03:16
                                     ***/EXT '/CURS'
 IF CURSOR.1 = 24 THEN
 D<sub>0</sub>
  5
  EXIT
 END
 ELSE
 D<sub>0</sub>
  POS = CURSOR.2 + 1ØIF POS > 80 THEN
  POS = 1CUR S CURSOR.1 POS
 END
```
Editor's note: this article will be concluded next month.

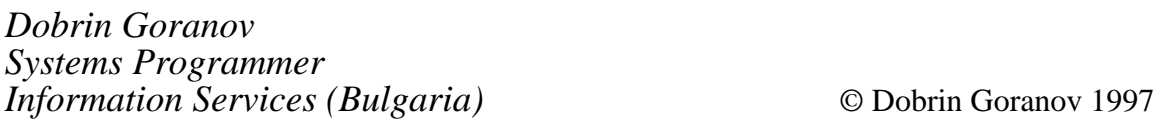

<span id="page-51-0"></span>MiraSoft has announced LPRLaser. LPRLaser, general-purpose RSCS laser printer support, augments RSCS support for TCP/IP-connected printers. It includes an exit for the RSCS Line Printer Protocol (LPR) driver that supports external specification of printer capabilities. Installations can use LPRLaser to define how various printer facilities (eg fonts) are exploited so that users can take advantage of printer features and functions.

For further information contact: MiraSoft Inc, 60 Alban Street, Boston, MA 02124-3709, USA. Tel: (617) 825 9121.

\* \* \*

IBM has made available a PCI version of the P/390 card on the PC Server 330 RAID model. The card contains a CMOS processor, PCI interface chip, and 32MB or 128MB ECC memory. The CPU executes the S/390 ESA instruction set and runs most of the VM/ESA and VSE/ESA applications with 32MB and 128MB memory. The P/390-PCI with 128MB is required for<br>running OS/390 and MVS/ESA running OS/390 and MVS/ESA applications, and is recommended for VM/ ESA and VSE/ESA applications where performance is a concern. Functioning as a co-processor in the PC Server System/390 and occupying a PCI card slot, the device uses the PC Server System/390 resources to emulate S/390 I/O devices. Prices weren't announced.

For further information contact your local IBM representative.

A number of vendors are supporting IBM's Magstar 3590 tape subsystem for ESCON attachment to System/390 enterprise servers. Computer Associates has CA-1 Release 5.2, CA-DYNAM/TLMS Release 5.4, CA- ASM2 Release 4.2, and CA-DYNAM for VM and VSE.

For further information contact:

Computer Associates, 1 Computer Associates Plaza, Islandia, NY 11788-7000, USA.

Tel: (516) 342 5224.

Computer Associates, Computer Associates House, 183-187 Bath Road, Slough, Berks, SL1 4AA, UK.

Tel: (01753) 577733.

\* \* \*

Xephon is holding a briefing in London on the 12-13 May aimed at VM sites. The event is called *VM Update '97*, and is being held at the Chelsea Hotel, Sloane Street, London. The briefing takes a detailed look at various aspects of working with VM including future VM directions, integrating OfficeVision and the Web, connecting VM applications to Web browsers, coding a Pipeline stage in Assembler, creating a custom CSL, using the CSL direct interface to CMS files, and the CMS parsing facility. The attendance fee is £690 plus VAT. *VM Update* subscribers pay the discount price of £525 plus VAT.

For further information contact: Xephon, 27-35 London Road, Newbury, Berks, RG14 1JL, UK. Tel: (01635) 33823.

# x **xephon**